## **Sustav za dojavu problematike, provedbe mjera dezinfekcije, dezinsekcije i deratizacije (DDD) nadležnoj jedinici lokalne samouprave**

**Sinožić, Sebastian**

#### **Master's thesis / Diplomski rad**

**2020**

*Degree Grantor / Ustanova koja je dodijelila akademski / stručni stupanj:* **University of Pula / Sveučilište Jurja Dobrile u Puli**

*Permanent link / Trajna poveznica:* <https://urn.nsk.hr/urn:nbn:hr:137:837497>

*Rights / Prava:* [In copyright](http://rightsstatements.org/vocab/InC/1.0/) / [Zaštićeno autorskim pravom.](http://rightsstatements.org/vocab/InC/1.0/)

*Download date / Datum preuzimanja:* **2024-05-15**

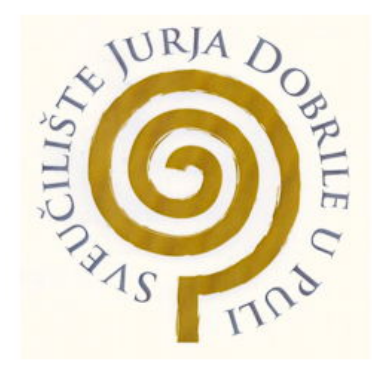

*Repository / Repozitorij:*

[Digital Repository Juraj Dobrila University of Pula](https://repozitorij.unipu.hr)

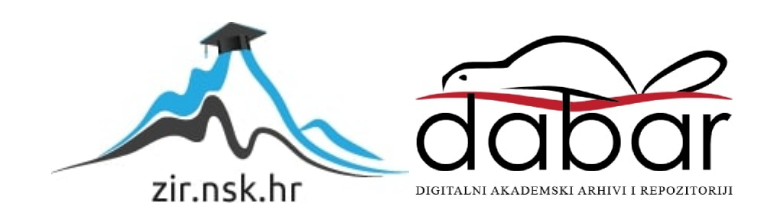

Sveuĉilište Jurja Dobrile u Puli

Fakultet Informatike u Puli

### SEBASTIAN SINOŽIĆ

#### SUSTAV ZA DOJAVU PROBLEMATIKE, PROVEDBE MJERA DEZINFEKCIJE, DEZINSEKCIJE I DERATIZACIJE (DDD) NADLEŽNOJ JEDINICI LOKALNE SAMOUPRAVE

Diplomski rad

Pula, lipanj, 2020 godine Sveuĉilište Jurja Dobrile u Puli Fakultet Informatike u Puli

#### **SEBASTIAN SINOŽIĆ**

#### SUSTAV ZA DOJAVU PROBLEMATIKE, PROVEDBE MJERA DEZINFEKCIJE, DEZINSEKCIJE I DERATIZACIJE (DDD) NADLEŽNOJ JEDINICI LOKALNE SAMOUPRAVE

Diplomski rad

JMBAG: 0303046213, redoviti student

Studijski smjer: Informatika

Kolegij: Izrada informatiĉkih projekata

Znanstveno podruĉje: Društvene znanosti

Znanstveno polje: Informacijsko komunikacijske znanosti

Znanstvena grana: Informacijski sustavi i Informatologija

Komentor: doc. dr. sc. Nikola Tanković

Mentor: doc. dr. sc. Siniša Sovilj

Pula, lipanj, 2020 godine

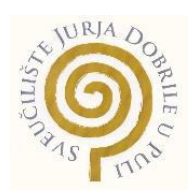

#### **IZJAVA O AKADEMSKOJ ČESTITOSTI**

Ja, dolje potpisan Sebastian Sinožić, kandidat za magistra informatike, ovime izjavljujem da je ovaj Diplomski rad rezultat iskljuĉivo mojega vlastitog rada, da se temelji na mojim istraživanjima te da se oslanja na objavljenu literaturu kao što to pokazuju korištene bilješke i bibliografija. Izjavljujem da niti jedan dio diplomskog rada nije napisan na nedozvoljen naĉin, odnosno da je prepisan iz kojega necitiranog rada, te da ikoji dio rada krši bilo čija autorska prava. Izjavljujem, također, da nijedan dio rada nije iskorišten za koji drugi rad pri bilo kojoj drugoj visokoškolskoj, znanstvenoj ili radnoj ustanovi.

> **Student** Sebastian Sinožić

U Puli, lipanj, 2020. godine

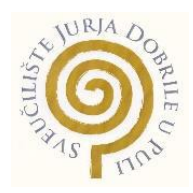

#### **IZJAVA O KORIŠTENJU AUTORSKOG DJELA**

Ja, Sebastian Sinožić dajem odobrenje Sveuĉilištu Jurja Dobrile u Puli, kao nositelju prava iskorištavanja, da moj diplomski rad pod nazivom "Sustav za dojavu problematike, provedbe mjera dezinfekcije, dezinsekcije i deratizacije (DDD) nadležnoj jedinici lokalne samouprave" koristi na naĉin da gore navedeno autorsko djelo, kao cjeloviti tekst trajno objavi u javnoj internetskoj bazi Sveuĉilišne knjižnice Sveuĉilišta Jurja Dobrile u Puli te kopira u javnu internetsku bazu završnih radova Nacionalne i sveuĉilišne knjižnice (stavljanje na raspolaganje javnosti), sve u skladu s Zakonom o autorskom pravu i drugim srodnim pravima i dobrom akademskom praksom, a radi promicanja otvorenoga, slobodnoga pristupa znanstvenim informacijama. Za korištenje autorskog djela na gore navedeni naĉin ne potražujem naknadu.

**Student** 

Sebastian Sinožić

## Sadržaj

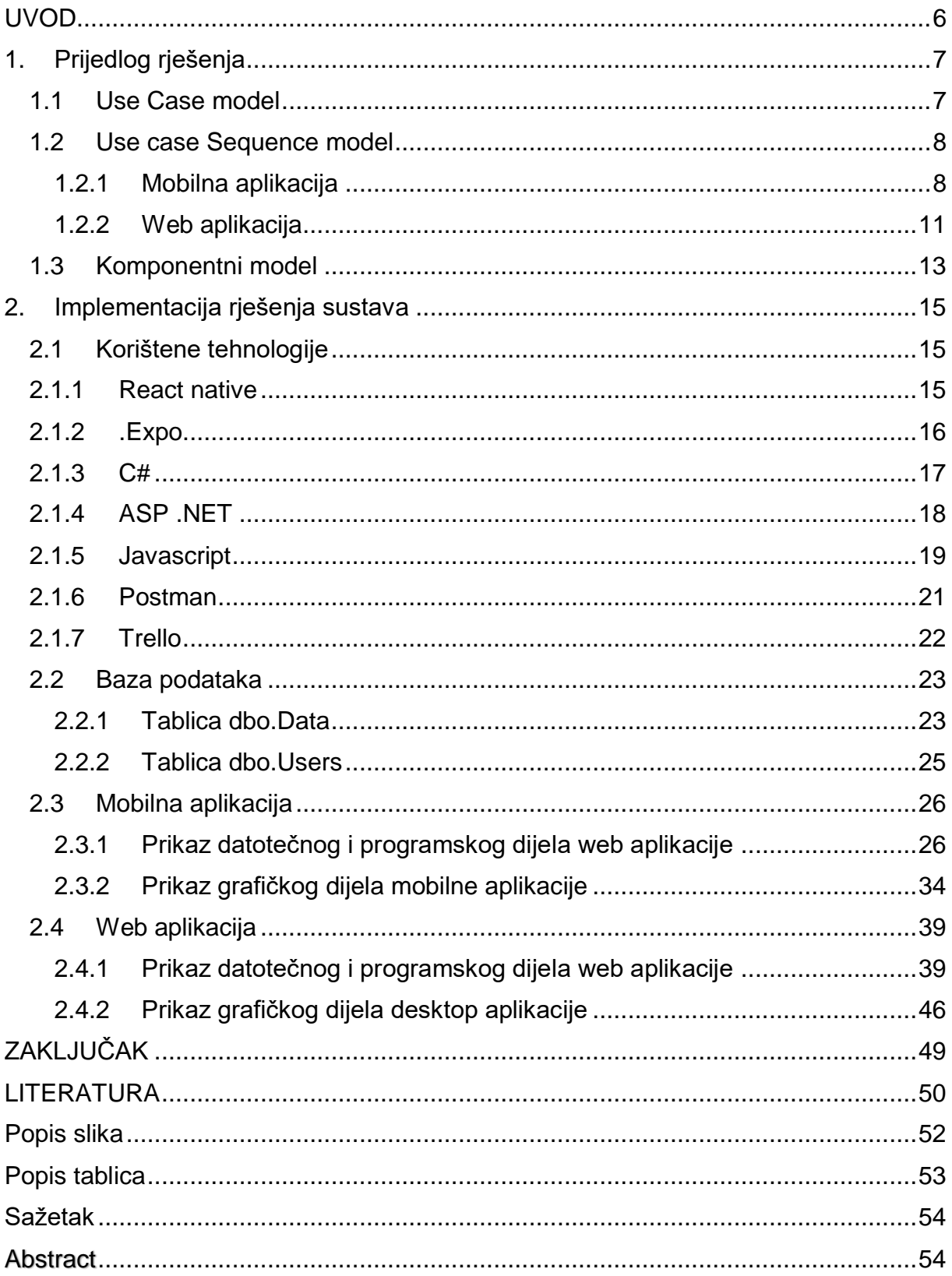

#### <span id="page-6-0"></span>UVOD

Na temelju sve uĉestalijih apela raznih neovisnih udruga, Zavoda za javno zdravstvo naše županije, izvodi se zajedniĉki nazivnik koji ima naglasak na oĉuvanju našeg planeta Zemlje. Djelujući kroz razne aspekte u cilju smanjenja stakleniĉkih plinova, potrošnje fosilnih goriva, smanjenja otrova koji se kroz razne proizvodne i druge procese odlažu u prirodu.

Sukladno važećoj zakonskoj regulativi, jedinice lokalne i podruĉne uprave, odnosno, samouprave, dužne su provoditi unutar svojeg djelokruga poslova, preventivne mjere sukladno Programu mjera preventivne dezinfekcije, dezinsekcije i deratizacije (DDD). Sva djelovanja unutar predmetne tematike, vrše se uz koordinaciju putem Zavoda za javno zdravstvo Istarske županije (ZZJZ IŽ). Kroz tekstove i radijske emisije, stalan je naglasak struke na prevenciji, odnosno, identifikaciji problematike kako bi blagovremeno djelovali na spreĉavanju razvoja raznih nametnika koje struka unutar DDD mjera provodi na terenu. Primjerice, potrebno je što ranije uoĉiti razna legla komaraca, iz kojih se razvijaju liĉinke, odnosno, u kasnijem stadiju razvoja, komarci raznih tipova koji predstavljaju prave molestante te nam time uvelike zagorĉavaju život.

Pravovremenim djelovanjem, dok su komarci još u razvoju (larvicidna faza), u prirodu se polaže daleko manji broj tvari koje liĉinke komaraca spreĉavaju u svojem daljnjem razvoju te ih drže na biološkom minimumu. Kasnijim djelovanjem, kroz razne tretmane i špricanja odraslih komaraca (adulticidna faza), uz vrlo mali uĉinak (od svega 10 do 12 %), u prirodu se nehotice apliciraju razna sredstva i otrovi. Tom prilikom, uzgredno i nepotrebno tretiramo voćnjake, vrtove, pĉele i ostale izuzetno važne kukce, a naravno, dobar dio tih tvari završava i u našim domovima.

Kako bi se sprijeĉila ustaljena praksa zakašnjelog djelovanja, potrebno je probuditi i educirati svijet naših stanovnika. Jedan od naĉina je svakako i tema ovog diplomskog rada, odnosno, razvoj sustava za dojavu problematike, provedbe mjera dezinfekcije, dezinsekcije i deratizacije (DDD) nadležnoj jedinici lokalne samouprave.

## <span id="page-7-0"></span>1. Prijedlog rješenja

U sljedećem poglavlju prikazan je prijedlog rješenja putem raznih modela. Interakciju korisnika s web i mobilnom aplikacijom prikazani su s Use Case modelom, a kasnije prošireni s use case sequence modelima. Za prikaz arhitekture kompletne aplikacije korišten je komponentni model.

#### <span id="page-7-1"></span>1.1 Use Case model

U sljedećem Use Case modelu prikazana je interakcija korisnika s web i mobilnom aplikacijom, te administratora iskljuĉivo s web aplikacijom. Korisnik u mobilnoj aplikaciji može stvoriti prijavu, što je ujedno i glavna funkcionalnost mobilne aplikacije. Također može pregledati vlastite prijave te prijave ostalih korisnika na mapi, gdje se vidi u koju kategoriju prijava pripada, naslov i lokaciju prijave. Zadnja funkcionalnost mobilne aplikacije jest mogućnost pregleda ĉesto postavljenih pitanja gdje zapravo korisnik može steći nova znanja te ĉak i pojedine odgovore na namjeravana pitanja, a koje su ostali korisnici već prijavili.

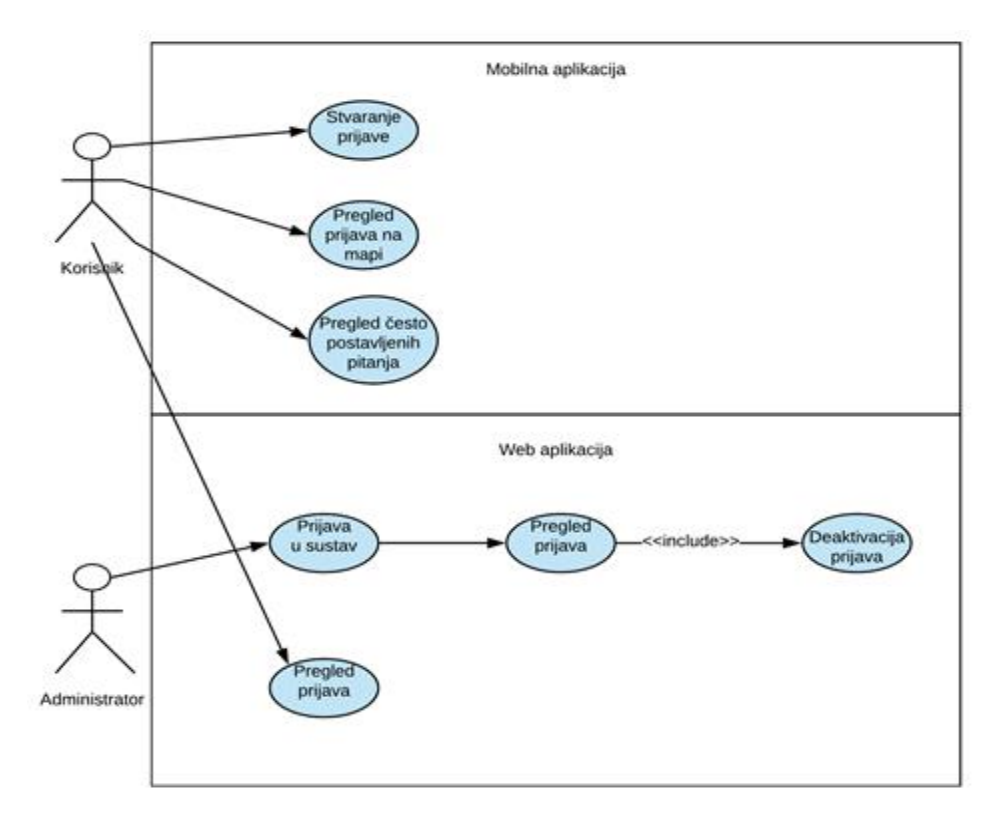

<span id="page-7-2"></span>Slika 1. Use Case diagram

Izvor: Autor

#### <span id="page-8-0"></span>1.2 Use case Sequence model

U sljedećim use case sequence modelima prikazati ćemo interakciju korisnika i administratora sa svim suĉeljima mobilne i web aplikacije, a sve u svrhu boljeg razumijevanja samih interakcija.

<span id="page-8-1"></span>1.2.1 Mobilna aplikacija

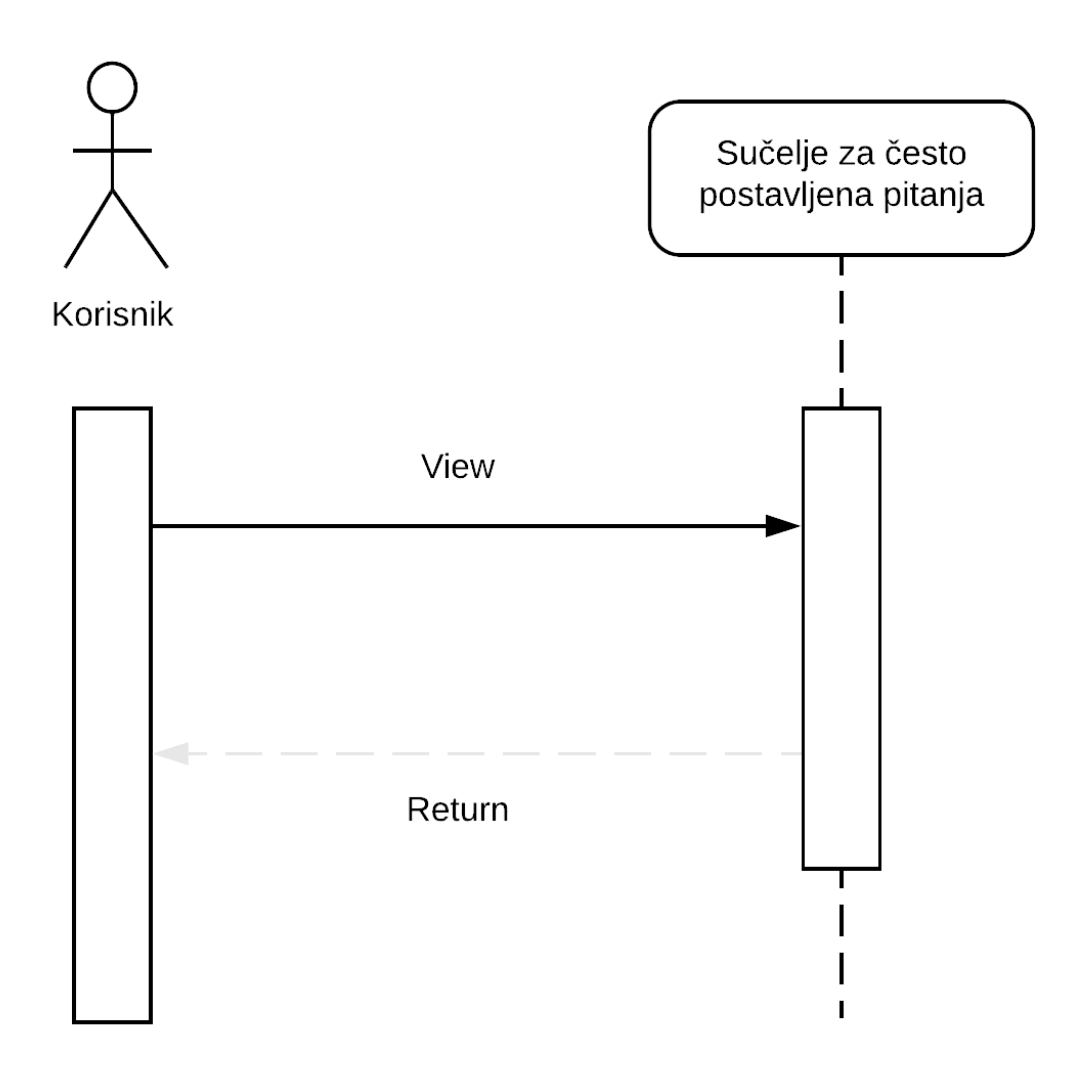

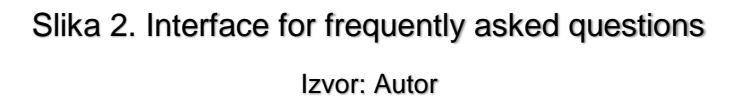

<span id="page-8-2"></span>U suĉelju za ĉesto postavljena pitanja imamo korisnika koji pristupa samom suĉelju. Suĉelje uspješno vraća informacije korisniku.

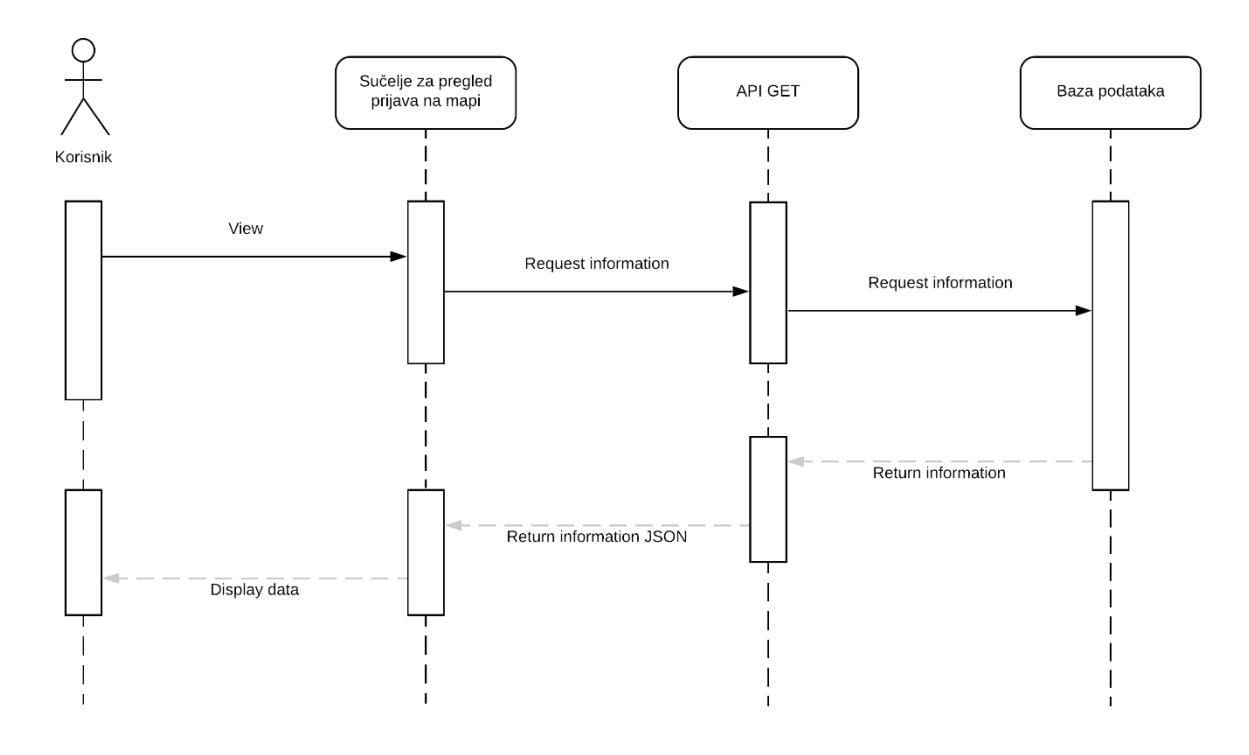

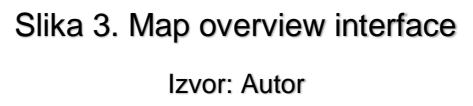

<span id="page-9-0"></span>U suĉelju za pregled prijava na mapi korisnik pristupa samom suĉelju. Suĉelje dalje traži informacije od API-a (kategoriju, naslov, lokaciju). U sljedećem koraku API traži informacije od baze podataka te nakon što ih dobije, odradi samu validaciju podataka i pošalje ih natrag suĉelju u odgovarajućem formatu. Na kraju suĉelje uspješno prikazuje korisniku podatke.

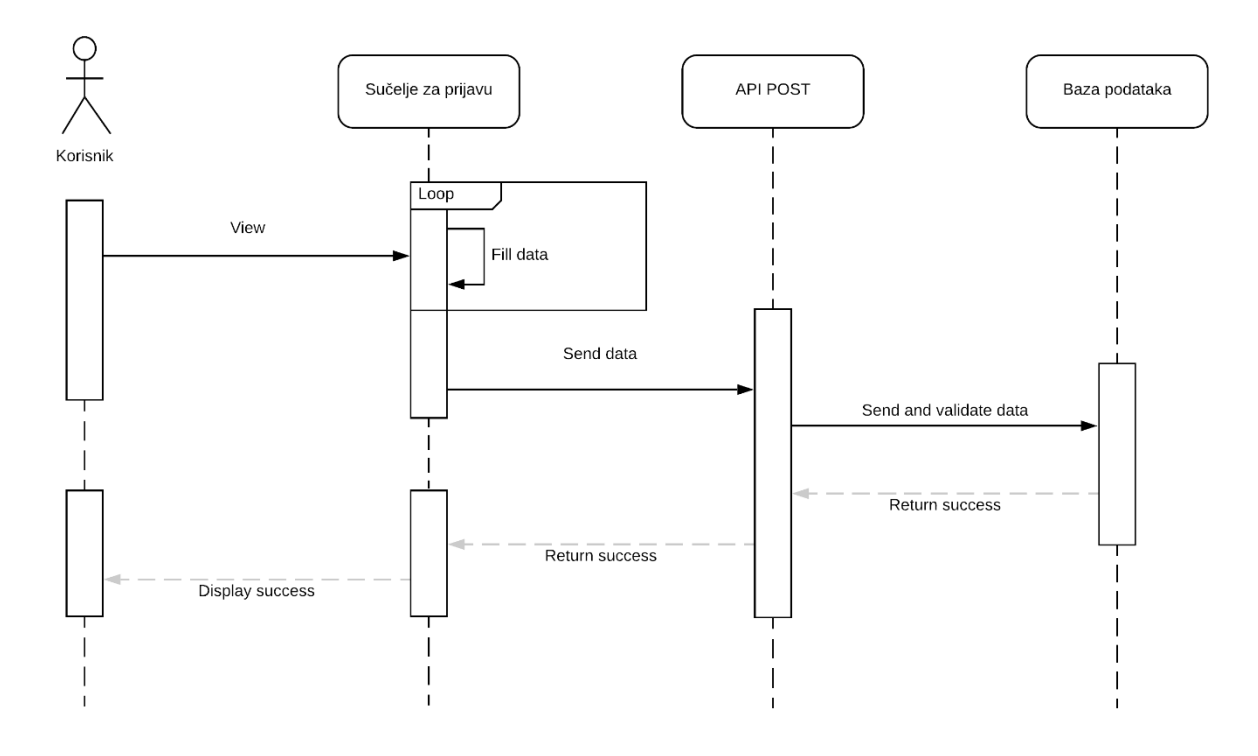

Slika 4. Login view interface Izvor: Autor

<span id="page-10-0"></span>U suĉelju za prijavu, korisnik pristupa samom suĉelju. Korisnik ispunjava potrebne podatke na suĉelju za prijavu, sve dok nisu uspješno validirani. Suĉelje dalje šalje informaciju na API, koji se brine da su svi podaci validni i uspješno došli. Nakon validacije podataka API šalje podatke u bazu podataka. Po uspješnom slanju podataka u bazu podataka, ista vraća povratnu informaciju suĉelju o uspješnom zapisu. Na kraju suĉelje prikazuje korisniku informaciju o uspješnoj prijavi.

#### <span id="page-11-0"></span>1.2.2 Web aplikacija

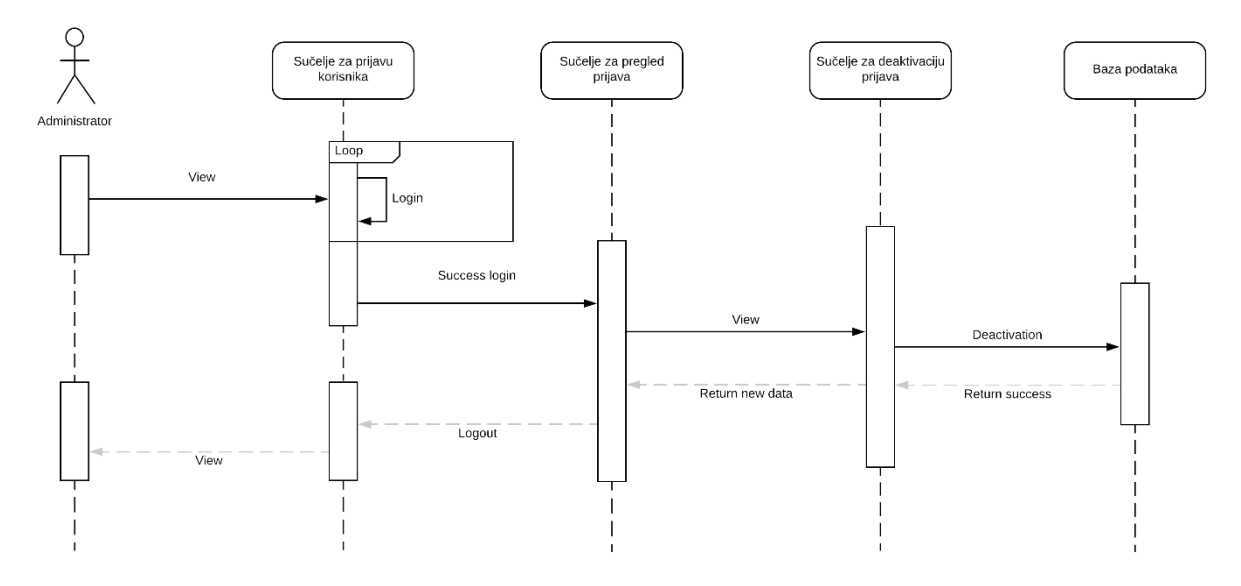

Slika 5. Application deactivation interface Izvor: Autor

<span id="page-11-1"></span>U suĉelju za deaktivaciju prijava, administrator prvo mora pristupiti suĉelju za prijavu korisnika. U suĉelju za prijavu, administrator mora uspješno unijeti podatke sve dok nisu ispravni kako bi mogao pristupiti sljedećem suĉelju. Nakon uspješne prijave administrator dolazi do suĉelja za pregled prijava koje u sebi sadrži suĉelje za deaktivaciju. Administrator odabere željenu prijavu te je šalje u postupak same deaktivacije. Suĉelje za deaktivaciju prijava brine se o komunikaciji s bazom podataka te o samoj deaktivaciji prijave. Nakon uspješne deaktivacije, baza podataka vraća uspješnu informaciju suĉelju za deaktivaciju prijava, koje izravno komunicira s suĉeljem za pregled prijava. Administrator sada može vidjeti svježe informacije tj. uspješno deaktiviranu prijavu. Nakon završetka rada, administrator se odjavljuje te vraća na suĉelje za prijavu.

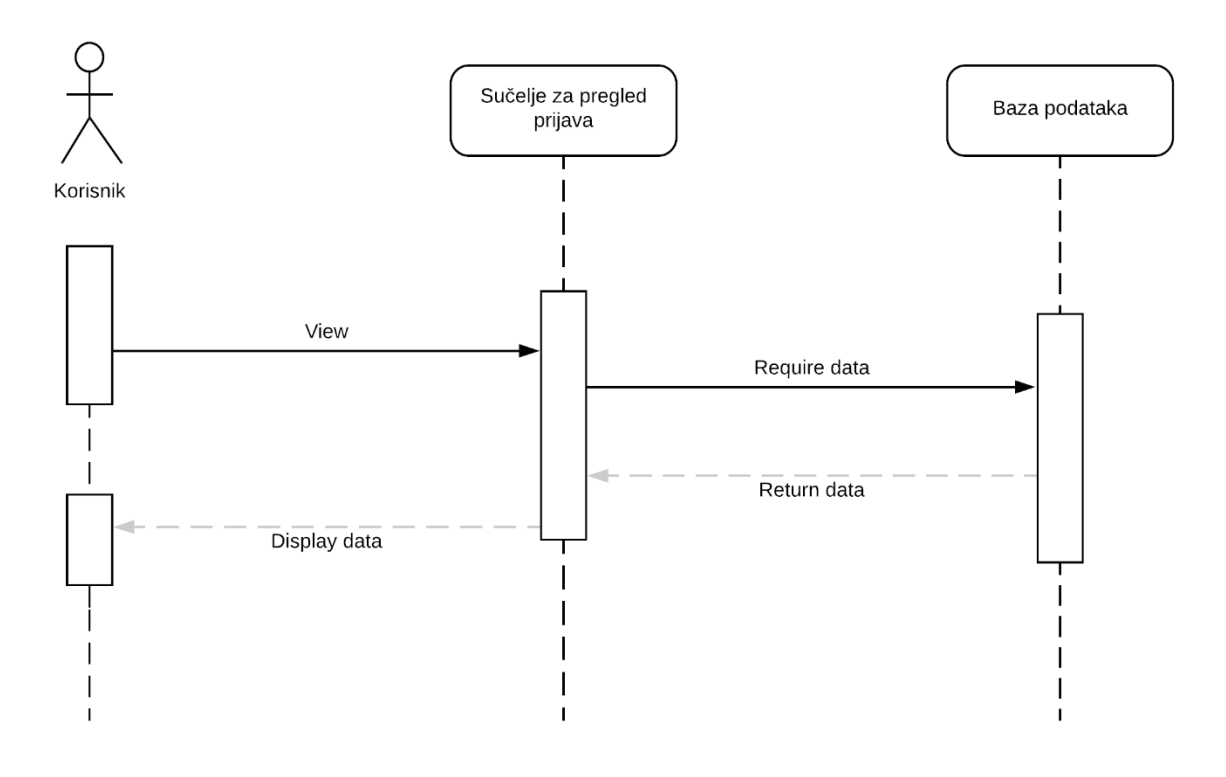

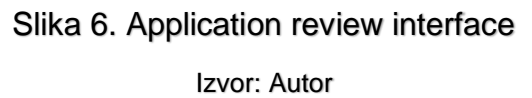

<span id="page-12-0"></span>U suĉelju za pregled prijava, korisnik pristupa samom suĉelju. Zatim suĉelje direktno komunicira s bazom podataka te potražuje podatke. Baza podataka vraća podatke suĉelju te ih prikazuje korisniku.

#### <span id="page-13-0"></span>1.3 Komponentni model

U sljedećem dijagramu (Slika 7.) prikazana je kompletna arhitektura mobilne i web aplikacije i na koji način međusobno komuniciraju. Arhitektura je odabrana na način da su mobilna i web aplikacija zasebne cjeline te komuniciraju preko API-a za ispravan rad kompletnog sustava. Mobilna aplikacije se sastoji od 3 glavnih komponenti:

- 1. Suĉelje za prijavu,
- 2. Suĉelje za pregled prijava,
- 3. Suĉelje za ĉesto postavljena pitanja.

Suĉelje za ĉesto postavljena pitanja je najjednostavnija komponenta koja komunicira iskljuĉivo s mobilnom aplikacijom. Sljedeća komponenta jest suĉelje za prijavu koja direktno komunicira s POST API-em koji se brine za validaciju dostavljenih podataka, spremanja proslijeđenih slika direktno na tvrdi disk, a potom prosljeđivanjem podataka u samu bazu podataka. Sljedeća komponenta koju ćemo opisati je suĉelje za pregled prijava, koja komunicira s GET API-em, s razlikom da u konkretnom sluĉaju API dostavlja podatke komponenti. Kako bi API mogao generirati podatke za suĉelje, potrebno je da preuzme podatke iz baze podataka, formatira ih na pogodan naĉin te ih potom dostavi suĉelju za pregled prijava.

Web aplikaciji pristupaju dva tipa korisnika tj. obiĉan korisnik i administrator. U sluĉaju obiĉnog korisnika imamo samo jednu komponentu odnosno suĉelje za pregled prijava, dok je kod administratora isti sluĉaj samo što je komponenta proširena s funkcionalnošću za deaktivaciju. Komponenta funkcionira na naĉin da jednostavno ĉita informacije iz baze podataka te ih prikazuje na webu, a zapravo to su iste informacije koje su poslane iz mobilne komponente za prijavu. U sluĉaju administratora postoji dodatna komponenta odnosno suĉelje za prijavu, koje služi kako bi se omogućila funkcionalnost deaktiviranja prijava.

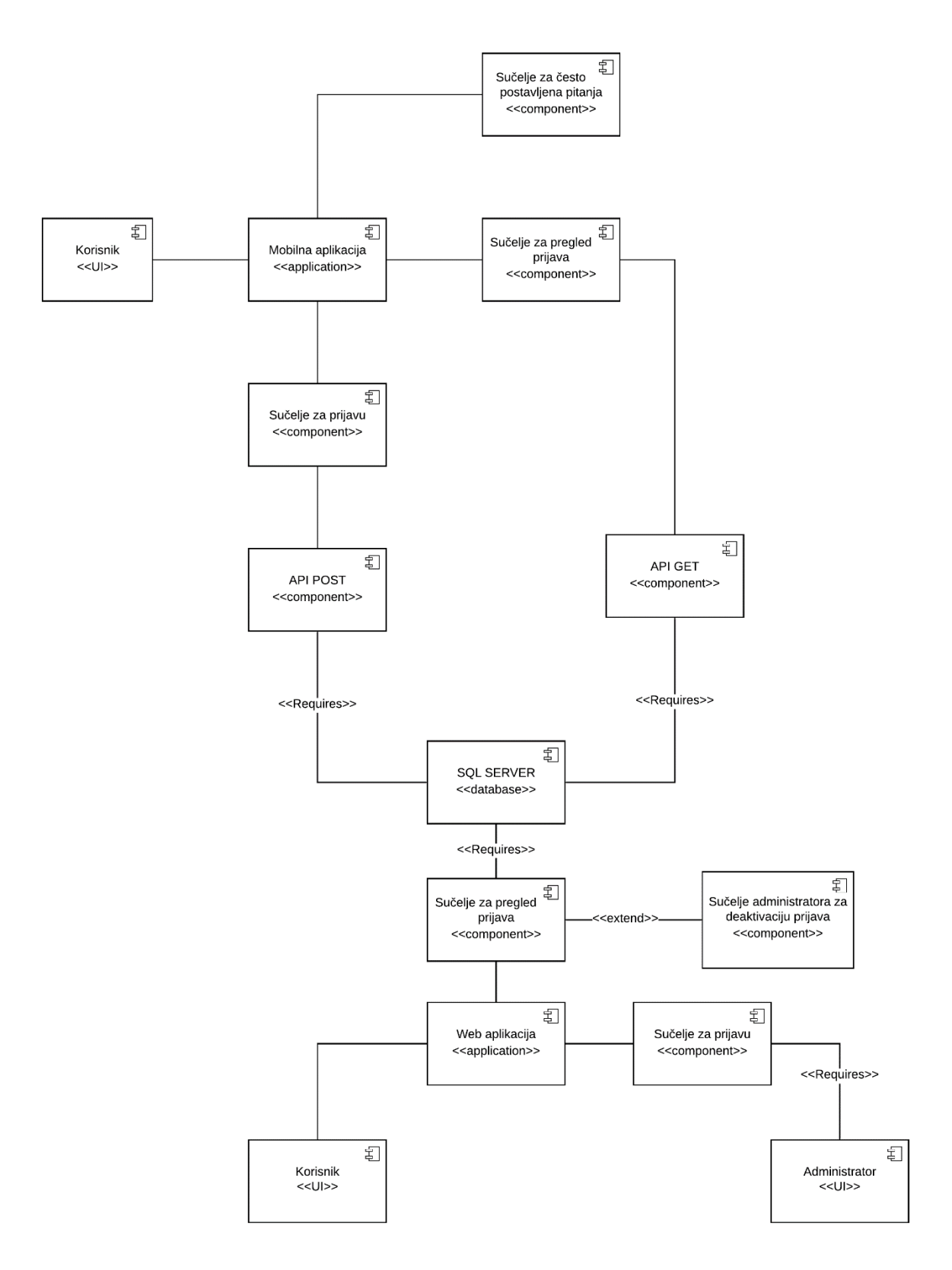

<span id="page-14-0"></span>Slika 7. Component model of the entire application

## <span id="page-15-0"></span>2. Implementacija rješenja sustava

Implementacija rješenja sustava u nastavku je prikazana kroz ĉetiri osnovne cjeline; Korištene tehnologije, prikaz i opis baze podataka te implementacija i prikaz mobilne i web aplikacije s njihovim grafiĉkim suĉeljima.

#### <span id="page-15-1"></span>2.1 Korištene tehnologije

#### <span id="page-15-2"></span>2.1.1 React native

React native je javascript okvir (eng. Framework) koji služi za pisanje stvarnih, izvornih mobilnih aplikacija koje podržavaju platforme IOS i Android. Temelji se na Facebook-ovoj Javascript biblioteci za izgradnju korisniĉkih suĉelja koje su pogodne za mobilne platforme. Sliĉno kao React za razvoj Web-a, React Native aplikacije pisane su u kombinaciji Javascripta i XML-a (Extensible Markup Language). Potom, u pozadini, React Native poziva izvorne API-e (Application Programming Interface) za prikaz suĉelja u Objective-C (za IOS) ili Jave (za Android). Iz tog razloga, aplikacije će se prikazivati iz stvarnih mobilnih komponenti, a ne iz web preglednika, te izgledati će kao i svaka druga mobilna aplikacija. Neki od razloga zbog kojih je React Native postao široko rasprostranjeni programski jezik su sljedeći: <sup>1</sup>

- Brže kompiliranje koda,
- Jedan jezik, više platformi,
- Izravno vidljive promjene bez potrebe kompiliranja koda,
- Manji timovi,

- Brze aplikacije,
- Pojednostavljeno korisniĉko suĉelje.

 $1$  React Native Pros and Cons - Facebook's Framework in 2019 - https://www.netguru.com/blog/reactnative-pros-and-cons

#### <span id="page-16-0"></span>2.1.2 .Expo

l

Expo je framework i platforma za univerzalne React Native aplikacije. To je zapravo skup alata i usluga izgrađenih oko React Native koji pomažu u razvoju, izgradnji, implementaciji mobilnih aplikacija za Androiod i IOS platforme. Expo ima mnoge prednosti u odnosu na "klasičnu" React Native razvoju okolinu, kao što su: <sup>2</sup>

- Postavljanje projekta je jednostavno i može se odraditi u nekoliko minuta,
- Istovremeno otvaranje projekta za jednu ili više osoba,
- Dijeljenje aplikacije je jednostavno (putem QR koda ili veze), ne mora se slati cijela .apk ili .ipa datoteka,
- Nema potrebe za kompiliranjem kako bi se pokrenula aplikacija,
- Integrira pojedine osnovne biblioteke iz React Native-a,
- Expo može izgraditi datoteke eksttenzija .apk i .ipa koje se kasnije mogu komercijalizirati u trgovine za platforme IOS i Android (App store i Google play).

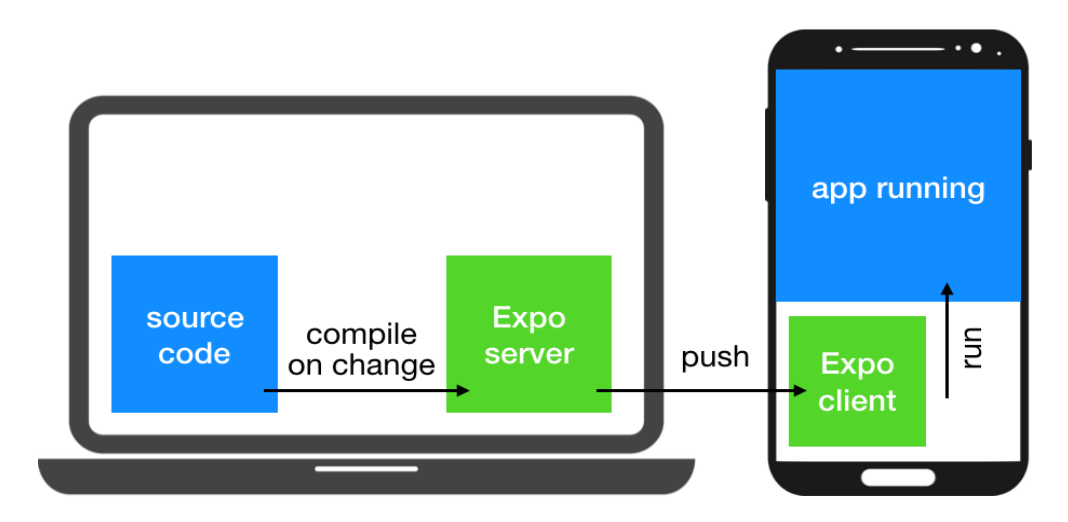

Slika 8. Expo development environment architecture

<span id="page-16-1"></span>Izvor: Developing Mau King – https://medium.com/developing-mau-king/developing-mau-king-reactnative-in-expo-vs-ejected-mode-and-how-to-get-both-at-the-same-time-f36e5af607dc

 $2$  Understanding Expo for React Native, 2018. Hackernoon - https://hackernoon.com/understandingexpo-for-react-native-7bf23054bbcd

#### <span id="page-17-0"></span>2.1.3 C#

C# je objektno orijentirani programski jezik općih namjena, izvorno razvijen 2001. godine od strane Microsofta. Hibrid je C i C++ programskih jezika. C# je jednostavan, moderan, fleksibilan te, što je jedan od važnijih razloga, besplatan. Koristi se XML (Extensible Markup Language) web uslugama na .NET (dot net) platformi. Koristi se za izradu gotovo svega, ali posebno je pogodan u izgradnji Windows desktop aplikacija i igara. Također može se koristiti za razvoj web aplikacija, a sve je popularniji i za mobilni razvoj. U nastavku su navedeni razlozi zašto je C# postao jezik širokih namjena i korištenja:<sup>3</sup>

- Moderan i lagan za koristiti,
- Brz te ima kod otvorenog izvora,
- Namijenjen za više platformi,
- Siguran,

l

- Namijenjen za sve vrste upotreba,
- I dalje u razvoju.

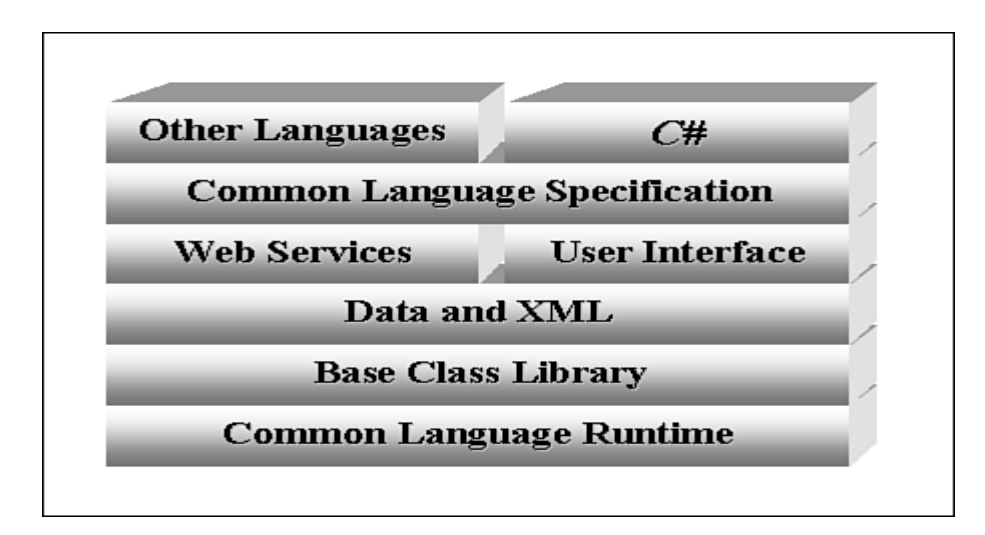

#### Slika 9. C# programming language architecture

<span id="page-17-1"></span>Izvor: O'REILLY – C# Unleashed by Jseph Mayo, https://www.oreilly.com/library/view/cunleashed/067232122X/067232122X\_ch01lev1sec3.html

 $3$  Ben, A., Joseph, A. (2017), C# 7.0 in a Nutshell, Sebastopol: O'Reilly

#### <span id="page-18-0"></span>2.1.4 ASP .NET

ASP .NET je softverski okvir otvorenog tipa na strani poslužitelja, stvoren od Microsofta poĉetkom 2000-ih. Prva verzija ASP .NET-a bila je 1.0, a danas je već u uporabi 4.6. inačica. ASP .NET izgrađen je na .NET okviru (framework) koji pruža suĉelje aplikacijskog programa (API) za softverske programere. Alati za razvoj .NET mogu se koristiti za stvaranje standardnih Windows aplikacija, ali i za web aplikacije. Kako bi web aplikacije ispravno funkcionirale, moraju biti objavljene na poslužiteljima koji podržavaju ASP .NET programe. Microsoftov web-poslužitelj internetskih informacija (IIS) daleko je najĉešća platforma koja se koristi za ASP .NET aplikacije.

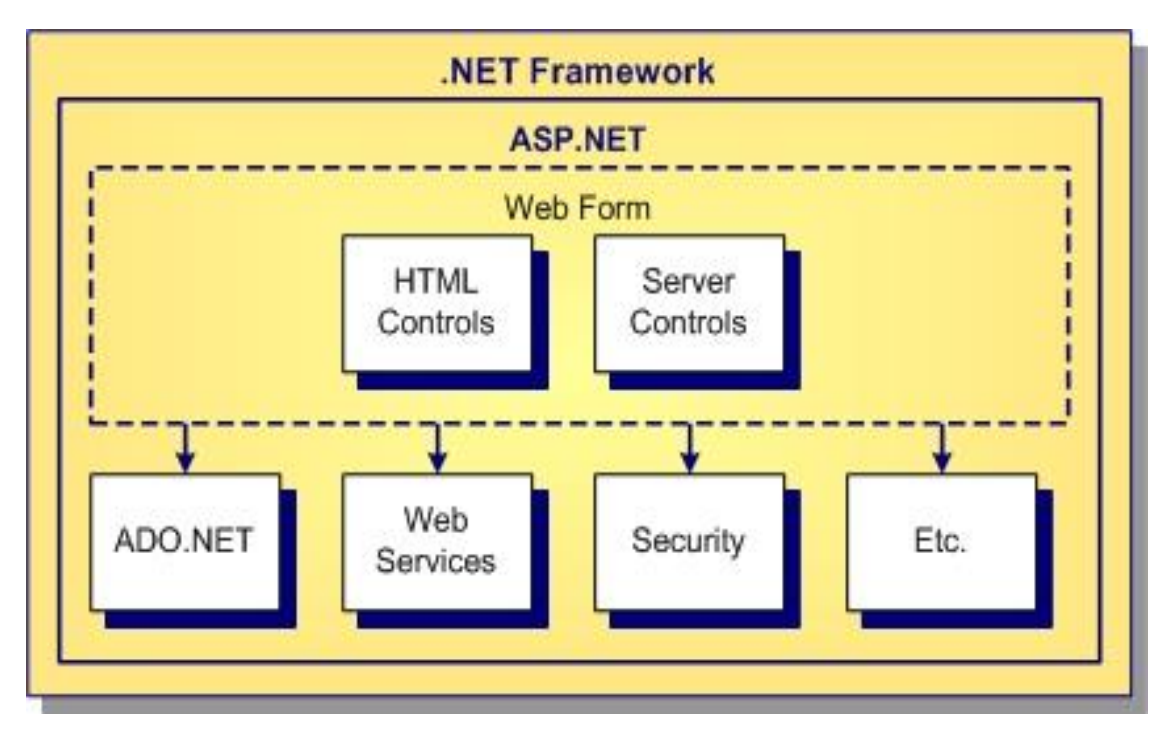

Slika 10. ASP .NET framework architecture

Izvor: ASP.NET Overview,

<span id="page-18-1"></span>http://docs.embarcadero.com/products/rad\_studio/radstudio2007/RS2007\_helpupdates/HUpdate4/EN/

html/devnet/aspnetov\_xml.html

#### <span id="page-19-0"></span>2.1.5 Javascript

Javascript je skriptni programski jezik; lagan je, objektno orijentiran i najĉešće se koristi kao dio web stranica, ĉija implementacija omogućuje skripti da se izvršava na strani klijenta. Prvobitno, javascript bio je poznat pod nazivom LiveScript, a pojavio se u NetScape 2.0 verziji 1995. godine. Javascript se koristi za stvaranje interaktivnih elemenata za web stranice, poboljšavajući korisniĉko iskustvo, a danas je implementiran u gotovo sve preglednike. Stvari poput izbornika, animacija, videoplayera, pa ĉak i jednostavnih igara u pregledniku, mogu se s javascriptom razviti brzo i jednostavno. Javascript danas je jedan od najpopularnijih skriptnih jezika, a u nastavku su navedeni razlozi njegovog korištenja: <sup>4</sup>

- 1. Brzina,
- 2. Jednostavnost,
- 3. Popularnost,
- 4. Kompatibilnost s ostalim jezicima,
- 5. Ažuriranja dijelova stranica bez korištenja serverske strane.

 $4$  Marijn, H. (2018) Eloquent Javascript – 3rd edition

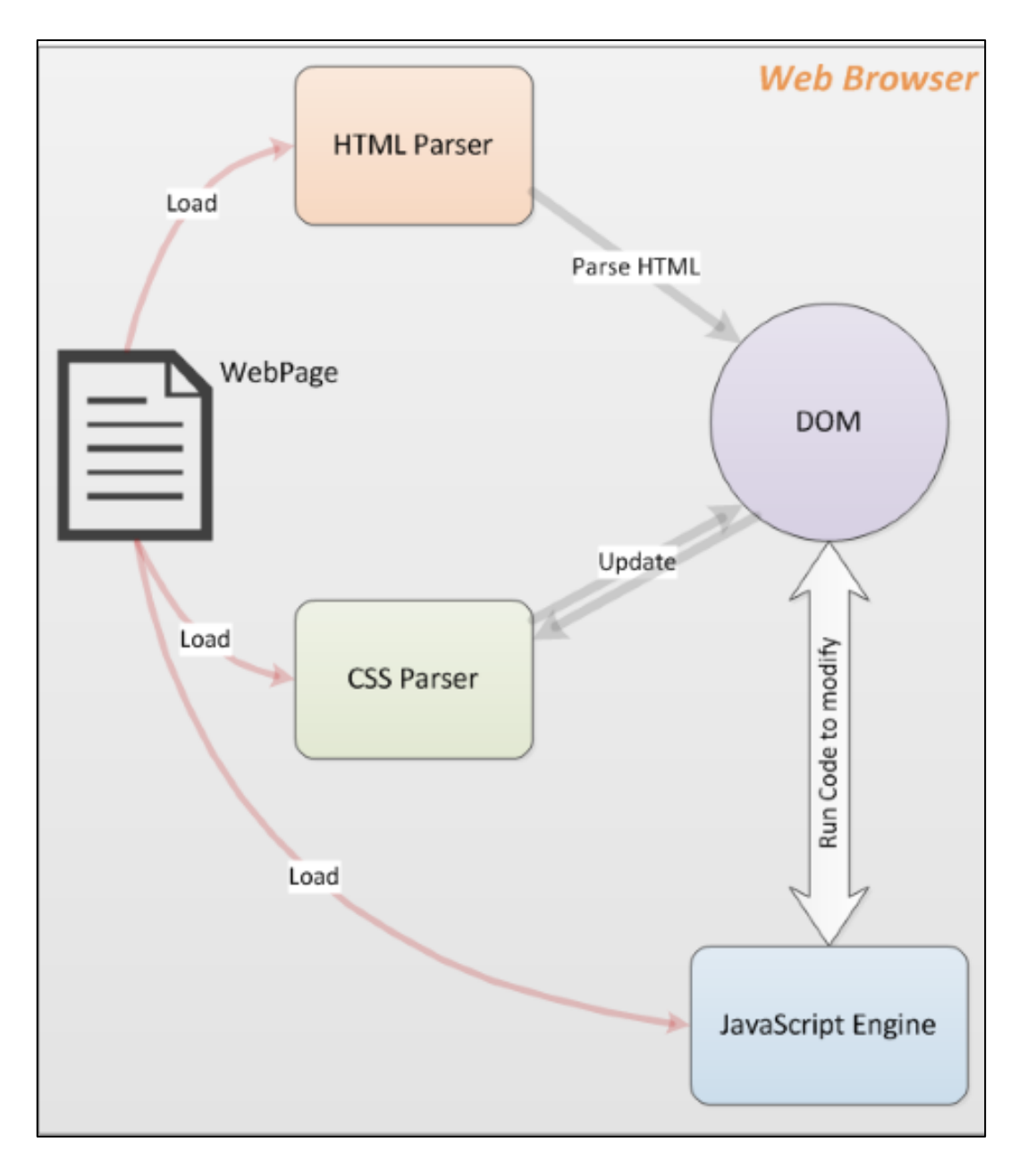

Slika 11. Javascript architecture on web pages

<span id="page-20-0"></span>Izvor: MakeUseOf – What is JavaScript and How Does It Work?, https://www.makeuseof.com/tag/what-is-javascript/

#### <span id="page-21-0"></span>2.1.6 Postman

Postman je razvojni alat za API (application programming interface) koji pomaže u izgradnji, testiranju i izmjeni samih API-ja, a koristi ga aktivno više od 5 milijuna programera svakog mjeseca. Ima mogućnost upućivanja razliĉitih vrsta HTTP zahtjeva (GET, POST, PUT, PATCH), stvaranja i spremanja okruženja za kasniju upotrebu, pretvaranja API koda u razliĉite jezike (Python, Javascript) itd.

| Pre-request Script<br>Tests Settings<br>Params<br>Authorization<br>Headers (7)<br>Body<br>Query Params<br>KEY<br>VALUE<br>*** Bulk Edit<br>DESCRIPTION<br>Value<br>Key<br>Description<br>Status: 200 OK Time: 44 ms Size: 735 B Save Response v<br>Body Cookies Headers (10) Test Results<br>$\Box$<br>$\Xi$<br>Preview<br>Visualize<br>JSON <b>v</b><br>Pretty<br>Raw<br>$\mathbf{1}$<br>$\overline{2}$<br>$\overline{\mathbf{3}}$<br>"id": 42,<br>$\overline{4}$<br>"title": "Smeće pored podzemnog spremnika",<br>5<br>"color": "#FF0000",<br>$\epsilon$<br>"coordinates": {<br>$\overline{7}$<br>"latitude": 45.275369,<br>"longitude": 13.601028<br>$\mathbf{8}$<br>$\overline{9}$<br>3<br>10<br>Ъ,<br>11<br>12<br>"id": 44,<br>"title": "Štakori unutar dvorišta",<br>13<br>14<br>"color": "#0000FF",<br>"coordinates": {<br>15<br>16<br>"latitude": 45.230607,<br>17<br>"longitude": 13.599209<br>18<br>$\rightarrow$<br>19<br>λ,<br>20<br>Ł<br>21<br>"id": 45,<br>22<br>"title": "Leglo komaraca",<br>23<br>"color": "#008000",<br>"coordinates": {<br>24<br>25<br>"latitude": 45.205675,<br>26<br>"longitude": 13.644703<br>27<br>-3<br>28<br>٠<br>29<br>n | + http://localhost:55167/api/GetLocation/Location<br>GET<br>Save $\overline{\phantom{a}}$<br>Send                                                   |  |  |  |              |  |  |
|----------------------------------------------------------------------------------------------------|----------------------------------------------------------------------------------------------------|--|--|--|--------------|--|--|
|                                                                                                    |                                                                                                    |  |  |  | Cookies Code |  |  |
|                                                                                                    |                                                                                                    |  |  |  |              |  |  |
|                                                                                                    |                                                                                                    |  |  |  |              |  |  |
|                                                                                                    |                                                                                                    |  |  |  |              |  |  |
|                                                                                                    |                                                                                                    |  |  |  |              |  |  |
|                                                                                                    |                                                                                                    |  |  |  |              |  |  |
|                                                                                                    | $\begin{array}{ c } \hline \textbf{e} & \textbf{e} \end{array}$<br>$\frac{50}{10000}$<br>$\circledcirc$<br>Build<br>Browse<br><b>&amp;</b> Bootcamp |  |  |  |              |  |  |

<span id="page-21-1"></span>Slika 12.Simple postman query

Izvor: Autor

#### <span id="page-22-0"></span>2.1.7 Trello

Trello je alat za suradnju koji pruža vizualni pregled onoga na ĉemu se radi, tko radi na tome te koliko je posla obavljeno. Alat projekte organizira u "ploče", a zatim u kartice i popise. Platforma je nadahnuta sustavom KanBan koji je Toyota razvila kao naĉin održavanja fleksibilnosti uz visoku razinu proizvodnje. Trello je svojevrsna unija alata, i to alata za popis obveza, alata za vizualno praćenje ili pak za upravljanje projektima koji omogućuje dodjeljivanje zadataka timu, dodavanje spiskova zadataka, rasprava, dokumenata, slika i praćenje njihovog napretka.

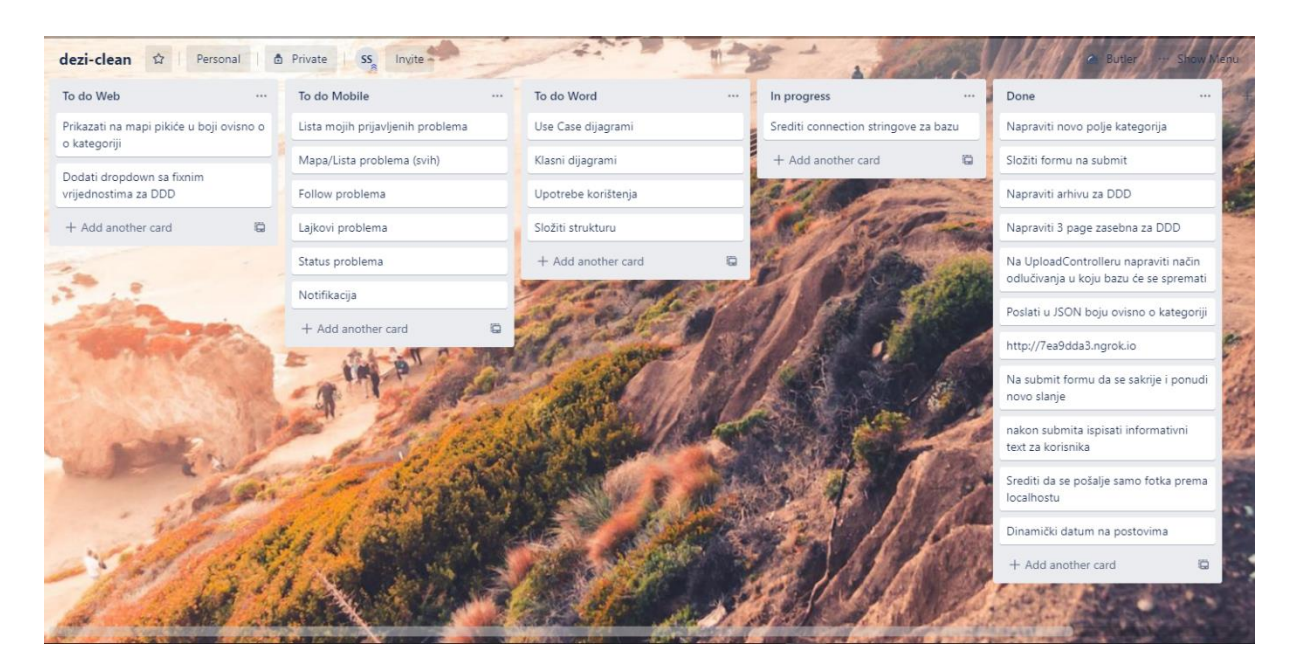

Slika 13. Project view through Trello tool

<span id="page-22-1"></span>Izvor: Autor

#### <span id="page-23-0"></span>2.2 Baza podataka

Za izradu baze podataka korišten je Microsoft SQL Server, što je u biti sustav za upravljanje relacijskim bazama podataka (RDBMS). Prvenstveno je osmišljen i razvijen kao konkurencija MySQL i Oracle bazama podataka. Baziran je na standardnom SQL programskom jeziku (Structured Query Language). SQL je poseban programski jezik dizajniran za obradu podataka u relacijskim bazama podataka. Međutim, SQL Server dolazi sa vlastitom implementacijom T-SQL jezika (Transact-SQL). Transact-SQL omogućuje deklariranje varijabli, postupanje s iznimkama, pohranjene procedure i sl. Korišteni alat za pristupanje SQL Serveru je Microsoft SQL Server Managment Studio (SSMS).

U SQL Serveru definirane su dvije tablice koje su potrebne kako bi aplikacija funkcionirala prema oĉekivanju:

- Tablica dbo.Data: sadrži sve podatke koje se prikupljaju iz mobilne aplikacije, a koje se kasnije koriste za web aplikaciju,
- Tablica dbo. Users: sadrži podatke o korisnicima koji pristupaju web aplikaciji.

#### <span id="page-23-1"></span>2.2.1 Tablica dbo.Data

Tablica dbo.Data sastoji se od 12 atributa. Prvi atribut tablice je "Id" koji je postavljen na automatsko povećanje (eng. Autoincrement) odnosno primarni kljuĉ tablice koji se automatizmom postavlja kod dodavanje novog reda u tablici. Atribut "Title" je tipa varchar(50) odnosno znakovnog niza duljine pedeset znakova u kojem se sprema naslov same prijave. Atributi "name" i "lastname" su također tipa varchar(50) u kojima se spremaju ime i prezime prijavitelja. Atribut "problemdescription" je tipa varchar(max) u kojem se sprema opis prijave, a zbog same veliĉine opisa koji može dosegnuti poveći broj znakova, atribut je postavljen na "max". Sljedeći atributi su "latitude" i "longitude" koji su tipa varchar(50) koji označavaju lokaciju latitude i longitude iz mobilne aplikacije. Atribut "Imagepath" je tipa varchar(max) koji označava putanju slike do mjesta gdje je pohranjena slika na disku. Zbog potencijalno velikih imena slika, atribut je postavljen na "max". Atribut "date" je tipa varchar(50) u kojem se pohranjuje datum stvaranja prijave. Atribut "category" je tipa varchar(20) odnosno duljine 20 znakova, a oznaĉava kategoriju prijave koja se šalje iz mobilne aplikacije. Atribut "color" je tipa varchar(20), a zapravo označava vrstu kategorije po boji koja kasnije služi za prikaz karte na mobilne aplikaciji. Posljednji atribut "aktivan" je tipa varchar(20) u kojem se pohranjuju 2 vrijednosti, odnosno "true" koji označava da je prijava još uvijek aktivna ili "false" ako je prijava obrađena.

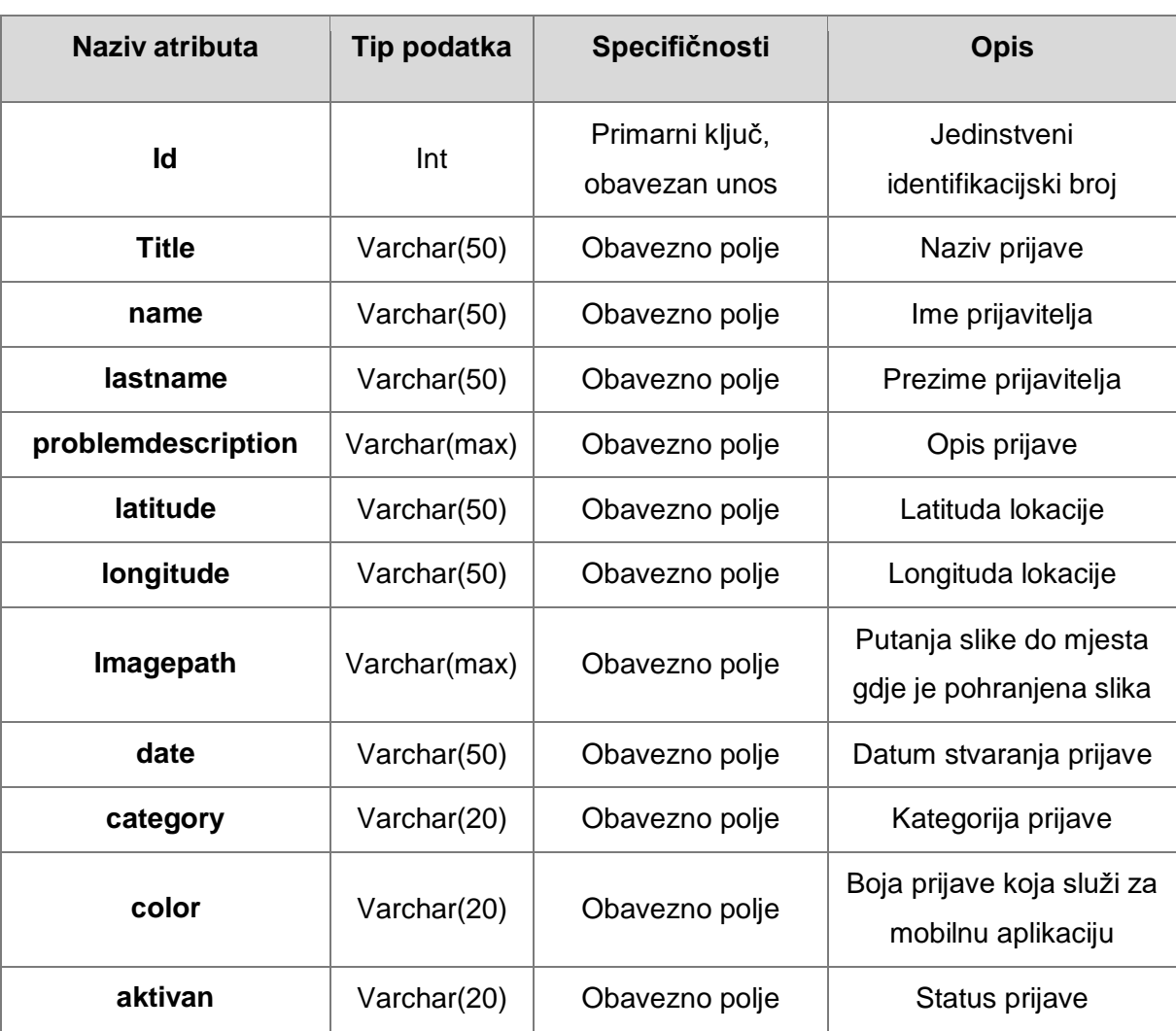

<span id="page-24-0"></span>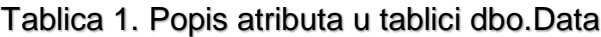

Izvor: Autor

#### <span id="page-25-0"></span>2.2.2 Tablica dbo.Users

Tablica dbo.Users je manja tablica koja se sastoji od 3 atributa. Kao i u prvoj tablici prvi atribut je "id" koji je postavljen na automatsko povećanje (eng. Autoincrement) odnosno primarni kljuĉ tablice koji se automatizmom postavlja kod dodavanje novog reda u tablici. Sljedeća 2 atributa su "username" i "password" koji su tipa varchar(20), a služe kao autentifikacija korisnika za web aplikaciju.

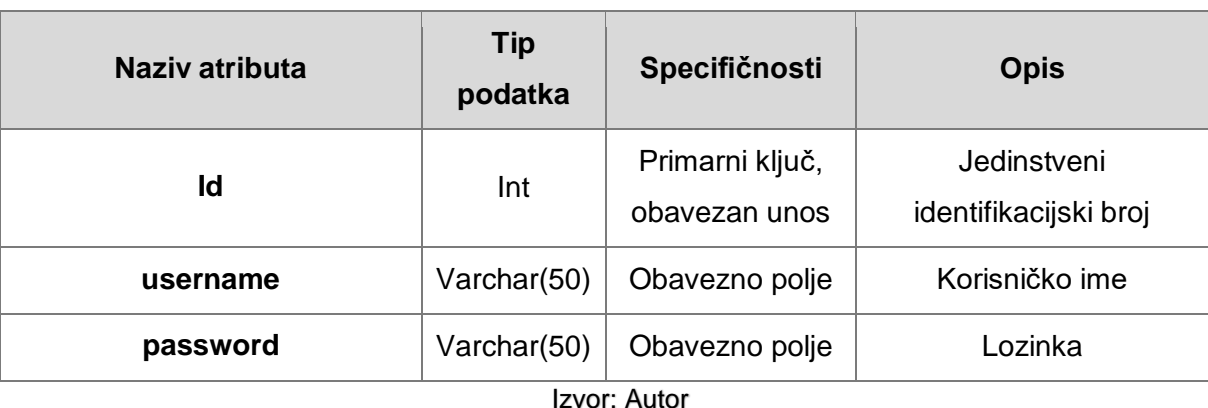

<span id="page-25-1"></span>Tablica 2. Popis atributa u tablici dbo.Users

#### <span id="page-26-0"></span>2.3 Mobilna aplikacija

Mobilni dio aplikacije izrađen je u tehnologiji React Native u kombinaciji Expo platforme koja pomaže u razvoju, izgradnji i implementaciji mobilnih aplikacija. Spomenute tehnologije detaljnije su objašnjene na poĉetku ovoga rada.

#### <span id="page-26-1"></span>2.3.1 Prikaz datoteĉnog i programskog dijela web aplikacije

Mobilna aplikacija sustava za dojavu problematike, provedbe mjera dezinfekcije, dezinsekcije i deratizacije (DDD) nadležnoj jedinici lokalne samouprave sastoji se od tri glavne datoteke tj. zaslona koji će biti detaljnije opisani u sljedećim poglavljima, a koje su smještene u mapi "*screens*". Datoteke su prikazane na slici 14., a sve završavaju s ekstenzijom .js.

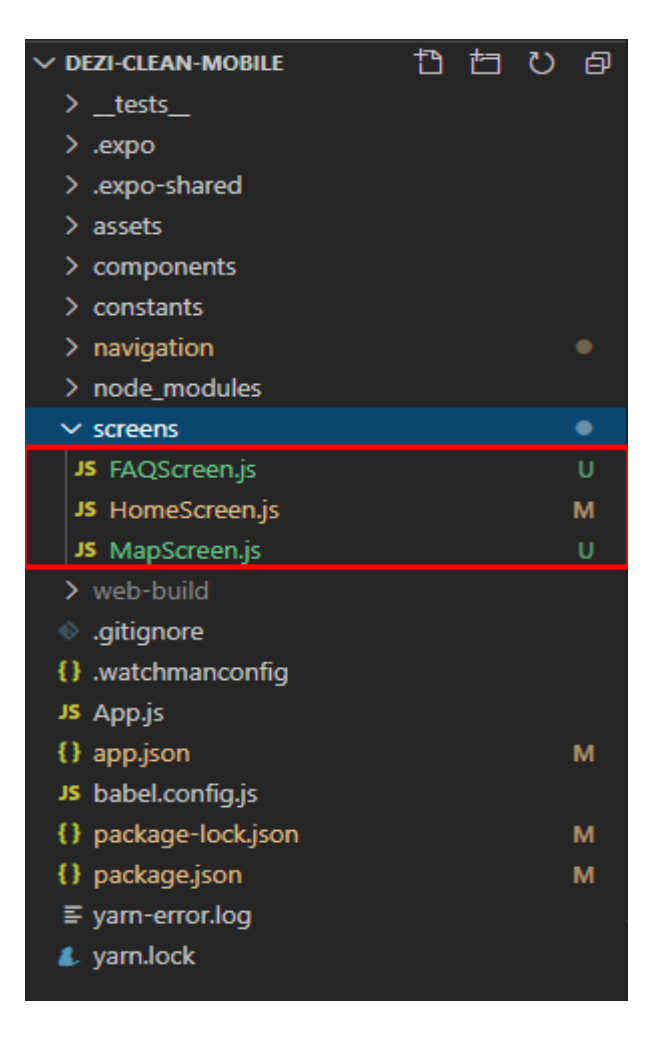

Slika 14. Main files - screens

<span id="page-26-2"></span>Izvor: Autor

Osim glavnih datoteka imamo sporedne mape s pripadajućim datotekama koje služe kako bi aplikacija ispravno funkcionirala. U mapi "*assets*" nalaze se dodatne dvije podmape "*fonts*" i "*images*" u kojima se nalaze sve datoteke za fontove i slike koje upotrebljava aplikacija. U sljedećoj mapi "*constats*" nalazimo datoteke "*colors.js*" i "*layout.js*" koje definiraju konstante vrijednosti aplikacije za boje i dimenzije. Mapa "*navigation*" sastoji se od tri datoteke, a to su:

• AppNavigator.js

l

- AppNavigator.web.js
- MainTabNavigator.js

Navedene datoteke služe za kompletnu navigaciju mobilne aplikacije, te međusobno prebacivanje između zaslona (eng. Screens). Sljedeća jako važna mapa je "*node\_modules*" koja sadrži sve vanjske biblioteke koje pomažu u razvoju same aplikacije. Biblioteke se mogu preuzeti putem NPM5 (Node Package Manager-a). Za kraj treba spomenuti konfiguracijske datoteke "*app.json*" i "*package.json*" koje su vrlo važne, jer se u njima određuju prava pristupa komponentama mobilnih uređaja te verzije specifiĉnih paketa.

<sup>&</sup>lt;sup>5</sup> What is npm?, 2011. Node.js - https://nodejs.org/en/knowledge/getting-started/npm/what-is-npm/

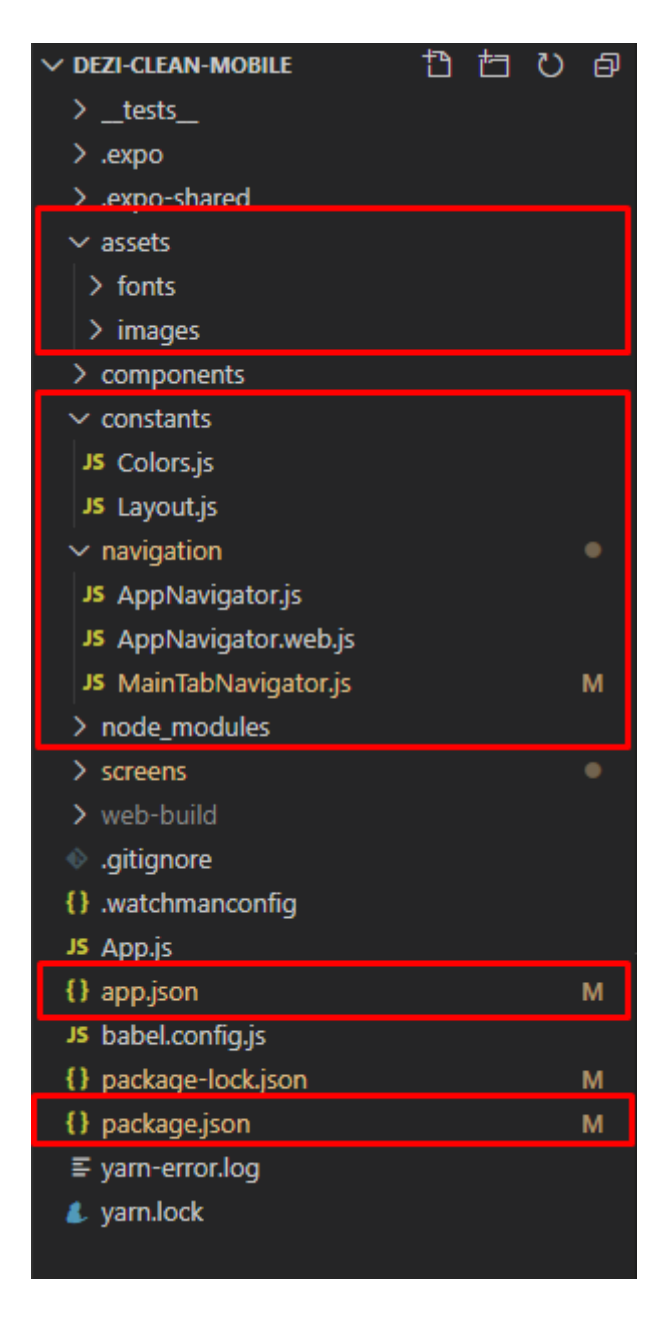

Slika 15. Other important files for the proper execution of the mobile application Izvor: Autor

#### <span id="page-28-0"></span>2.3.1.1 Implementacija i opis datoteke HomeScreen.js

U ovom poglavlju opisati ćemo prvi zaslon tj. "*HomeScreen.js*" što je ujedno prvi zaslon pri pokretanju mobilne aplikacije, a služi za prijavu problematike. U ovoj datoteci nalazi se forma za prijavu te pomoćne funkcije za ispravan rad same forme. Forma se sastoji od padajućeg izbornika u kojem se definira kategorija problema kojeg želimo prijaviti. Odmah ispod padajućeg izbornika nalaze se polja u kojima

korisnik upisuje podatke. Na kraju forme nalazi se dva gumba, a to su gumb za odabir slike iz mobilnog uređaja i gumb za slanje ispunjene forme same prijave. Prikaz programskog koda prikazan je na slici 16.

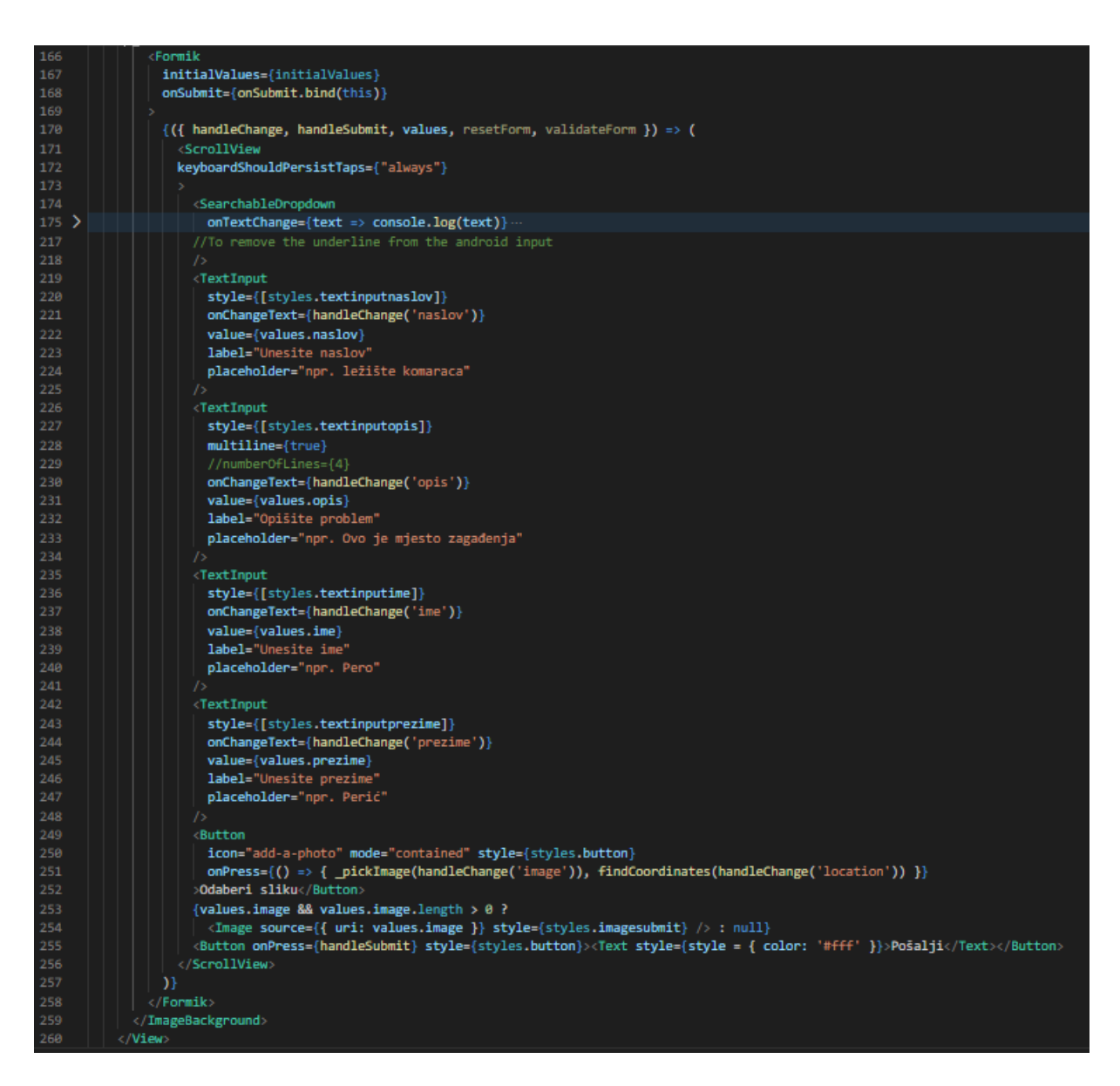

Slika 16. Program code for the form on the home screen

Izvor: Autor

<span id="page-29-0"></span>Prilikom pritiska na gumb za odabir sliku izvršavaju sve dvije funkcije, a to su:

- Funkcija za odabir slike iz mobilnog uređaja (" *pickImage*")
- Funkcija za dohvaćanje lokacije iz mobilnog uređaja ("*findCoordinates*")

Funkcija za odabir slike izvršava se asinkrono<sup>6</sup> s ključnom riječi "*await"* te na početku traži odobrenje korisnika za pristup galeriji slika mobilnog uređaja. Nakon toga izvršava se također asinkrona funkcija "*launchImageLibraryAsync*" koja omogućava korisniku pristup galeriji te odabir slike iz iste.

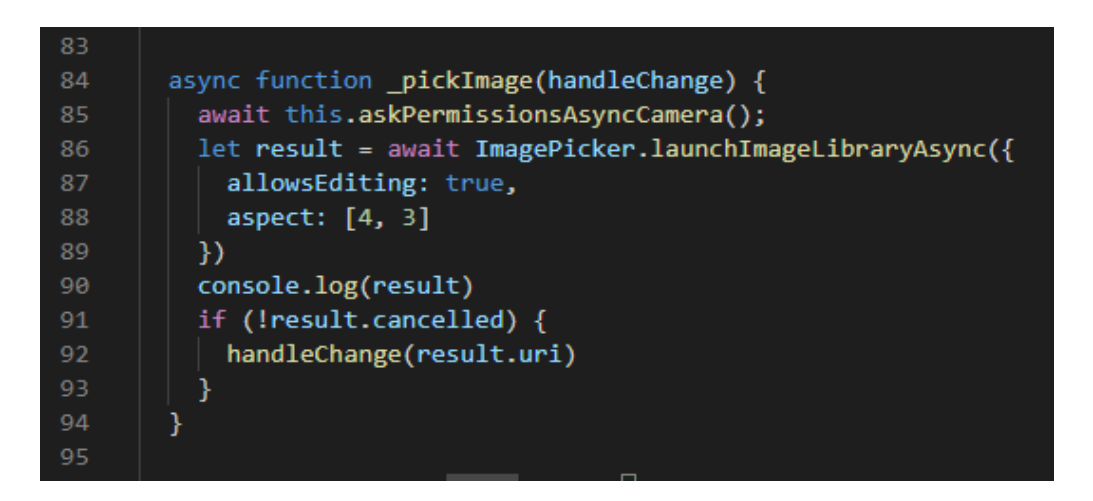

# Slika 17. Function view "*\_pickImage*"

#### Izvor: Autor

<span id="page-30-0"></span>Funkcija za dohvaćanje lokacije mobilnog uređaja također se izvršava asinkrono te kao prvi upit traži pravo pristupa korisnika kako bi se omogućio dohvat lokacije. Sljedeće, izvršava se asinkrona funkcija za dohvat lokacije "*getCurrentPosition*" koja uzima koordinate mobilnog uređaja te ih vraća u JSON<sup>7</sup> (JavaScript Object Notation) oblikovnom formatu.

<sup>6</sup> Understaing async-await in Javascript, 2018. Hackernoon - https://hackernoon.com/understandingasync-await-in-javascript-1d81bb079b2c

What is JSON? A better format for dana exchange, 2019. InfoWorld https://www.infoworld.com/article/3222851/what-is-json-a-better-format-for-data-exchange.html

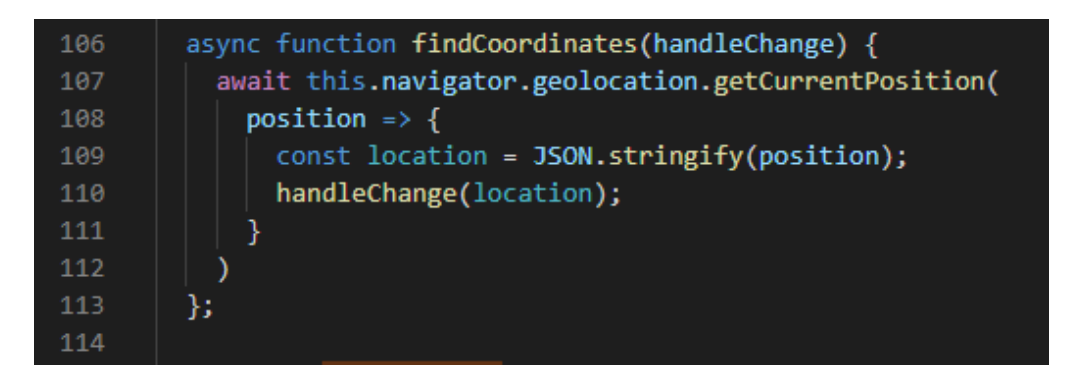

*Slika 18. Function view "findCoordinates"*

<span id="page-31-0"></span>Prilikom pritiska na zadnji gumb forme tj. gumb za slanje podataka, izvršava se glavna funkcija "*onSubmit*", u koju se proslijede svi podaci iz forme. Na poĉetku funkcije izvršava se dodatna funkcija "*validateForm*" koja provjerava da li su sva polja ispunjena u formi. U slučaju da jedno od polja nije ispunjeno, program izađe iz funkcije te komunicira korisniku koje polje nije ispunio. Ukoliko validacija prođe uspješno, glavna funkcija se nastavlja te mapira podatke u format koji odgovara APIu prema kojem će biti proslijeđeni podaci. Ukoliko API iz nekog razloga nije dostupan, funkcija će komunicirati korisniku poruku s greškom, a u suprotnom komunicirati će se uspješna obavijest korisniku.

```
function onSubmit(values, { resetForm }) {
           let dataError = validateForm(values)
           if (dataError != 0) return:var index = [];
           for (var x in values) {
             index.push(x);
44-3
           let local Uri = values[index[0]];let lokacijajson = values[index[1]];
           let kategorija = values[index[2]];
48
           let filename = localUri.split('/').pop();
          let lokacija = JSON.parse(lokacijajson);
51var latitude = lokacija.coords.latitude;
          var longitude = lokacija.coords.longitude;
           // Infer the type of the image
           let match = /\iota. (\w+)$/.exec(filename);
           let type = match ? 'image/${match[1]}' : 'image';
           // Upload the image using the fetch and FormData APIs
          let <b>formData</b> = new <b>FormData()</b>;// Assume "photo" is the name of the form field the server expects<br>formData.append('photo', { uri: localUri, name: filename, type: type });<br>formData.append('naslov', values.naslov);
62
          formData.append('ime', values.ime);
          formData.append('latitude', latitude);<br>formData.append('longitude', longitude);
64
          formData.append('prezime', values.prezime);
66
           formData.append('opis', values.opis);
          formData.append('kategorija', kategorija.name);<br>fetch("http://4f9ff3f0bd29.ngrok.io", {
68
69
             method: 'POST',
             body: formData,
             header: {
                'content-type': 'multipart/form-data',
             Ъ
           }).then(res => res.json())
            .catch(error => alert("Dogodila se greška"))
             .then(res => alert(res))
             .then(resetForm)
        Þ
```
Slika 19. Function view "*onSubmit*"

#### <span id="page-32-0"></span>**2.3.1.2 Implementacija i opis datoteke** *MapScreen.js*

U ovom poglavlju opisati ćemo drugi zaslon tj. "*MapScreen.js*", koji služi za pregled prijava na mapi. U ovoj datoteci nalazi se mapa, te pomoćne funkcije koje služe kako bi mapi dostavili potrebne podatke za prikaz prijava. Mapa se sastoji od obilježja (eng. marker) u raznim bojama s pripadajućim naslovom i lokacijom, a u desnom donjem kutu prikazana je legenda radi lakšeg razumijevanja znaĉenja obilježja.

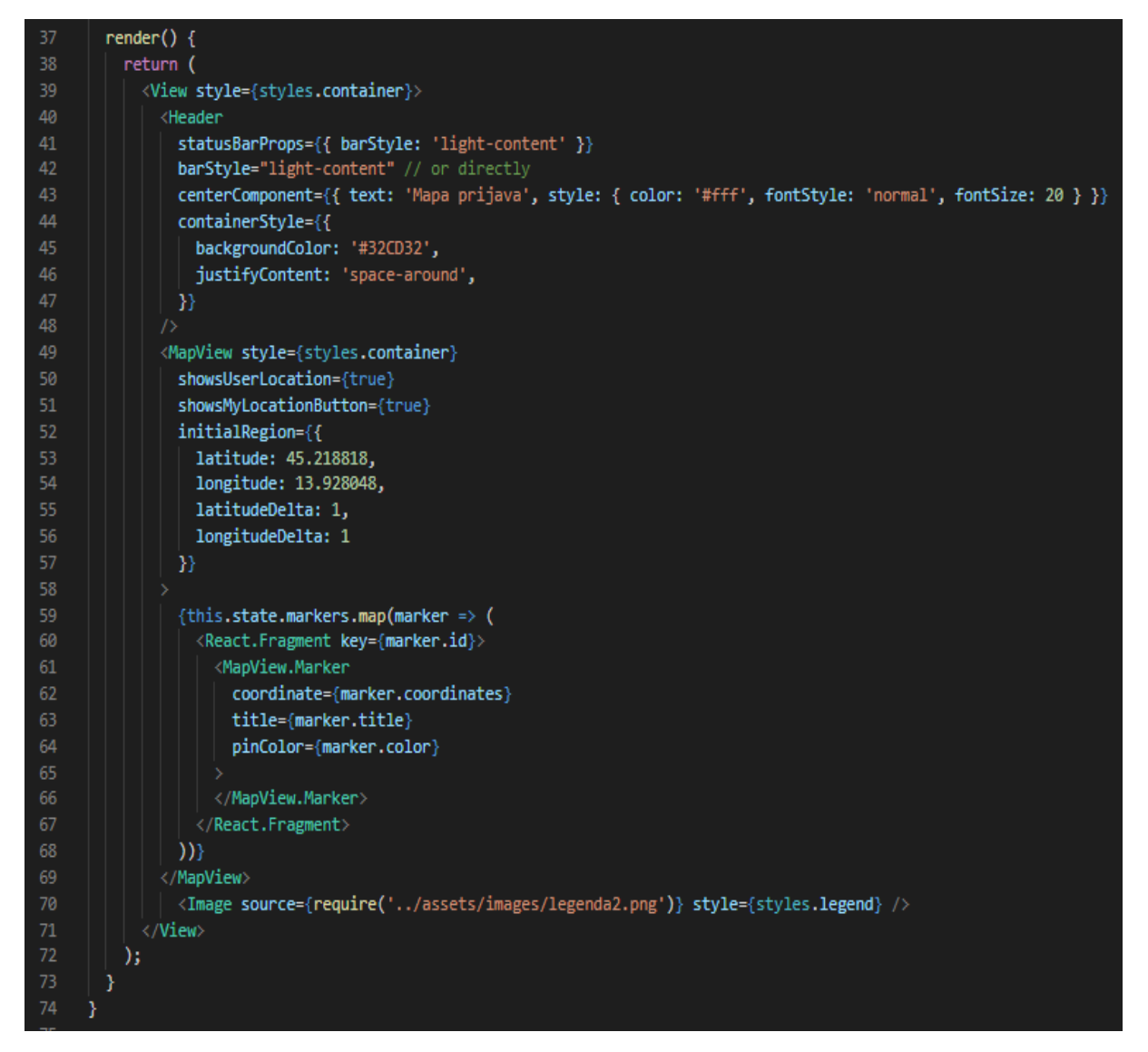

Slika 20. Program code for the map on the second screen

<span id="page-33-0"></span>Kako bi se podaci ispravno proslijedili u mapu postoje dvije funkcije:

- *componentDidMount i*
- *findCoordinates*

Funkcija "*componentDidMount*" je funkcija koja dolazi s React Native jezikom. Ona služi tome da se izvrši tek nakon što se dogodilo potpuno uĉitavanje datoteke (eng. render), a izvršava se isključivo jednom. Funkcija "*findCoordinates*" služi tome da dohvaća podatke s API-a s web aplikacije koji su u JSON formatu, a kasnije ih prosljeđuje mapi kako bi se ispravno ispunila obilježja. Funkcija za dohvat podataka nalazi se unutar funkcije "*componentDiDMount*", iz razloga što želimo da se poziv prema API-u izvrši samo jednom, a da se podaci dostave mapi tek kada se mapa

uĉitala. Kako bi se podaci uĉitavali u realnom vremenu, na funkciji za dohvat podataka postavljen je interval od 100 000 milisekundi, nakon kojeg se funkcija u pozadini izvrši te preuzme nove podatke.

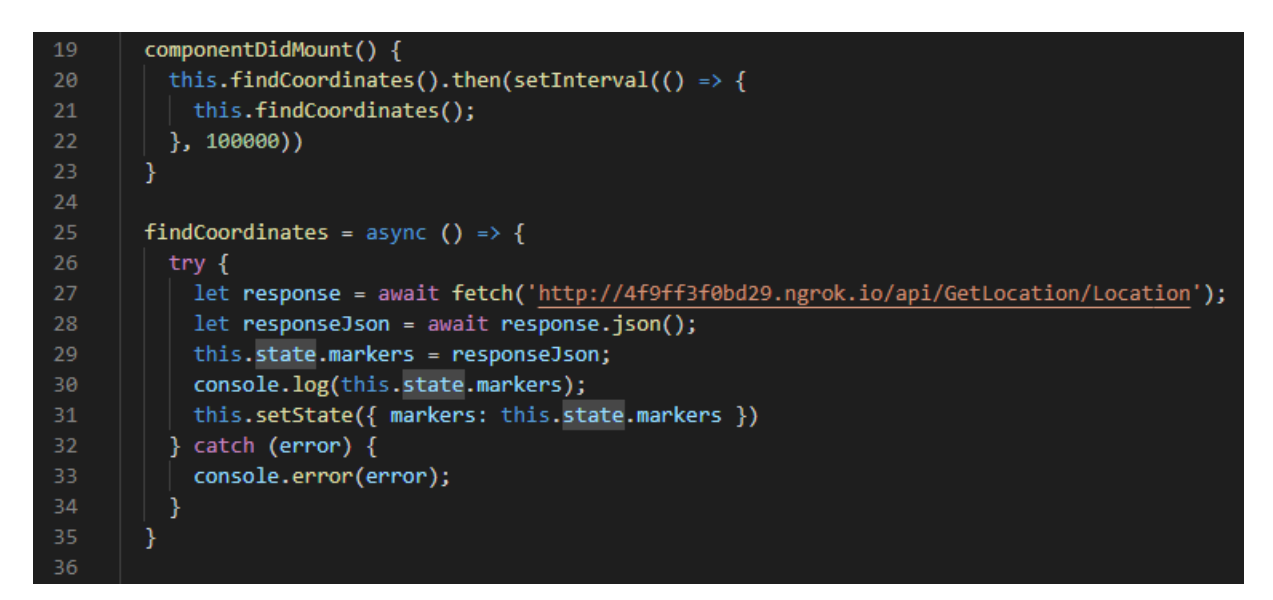

<span id="page-34-1"></span>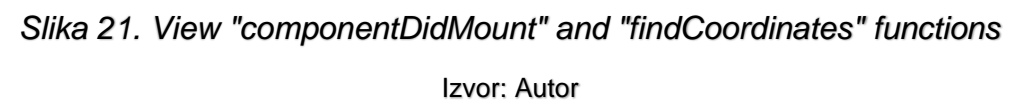

#### <span id="page-34-0"></span>2.3.2 Prikaz grafiĉkog dijela mobilne aplikacije

U ovom poglavlju prikazani su svi zasloni mobilne aplikacije sustava za dojavu problematike, provedbe mjera dezinfekcije, dezinsekcije i deratizacije (DDD) nadležnoj jedinici lokalne samouprave.

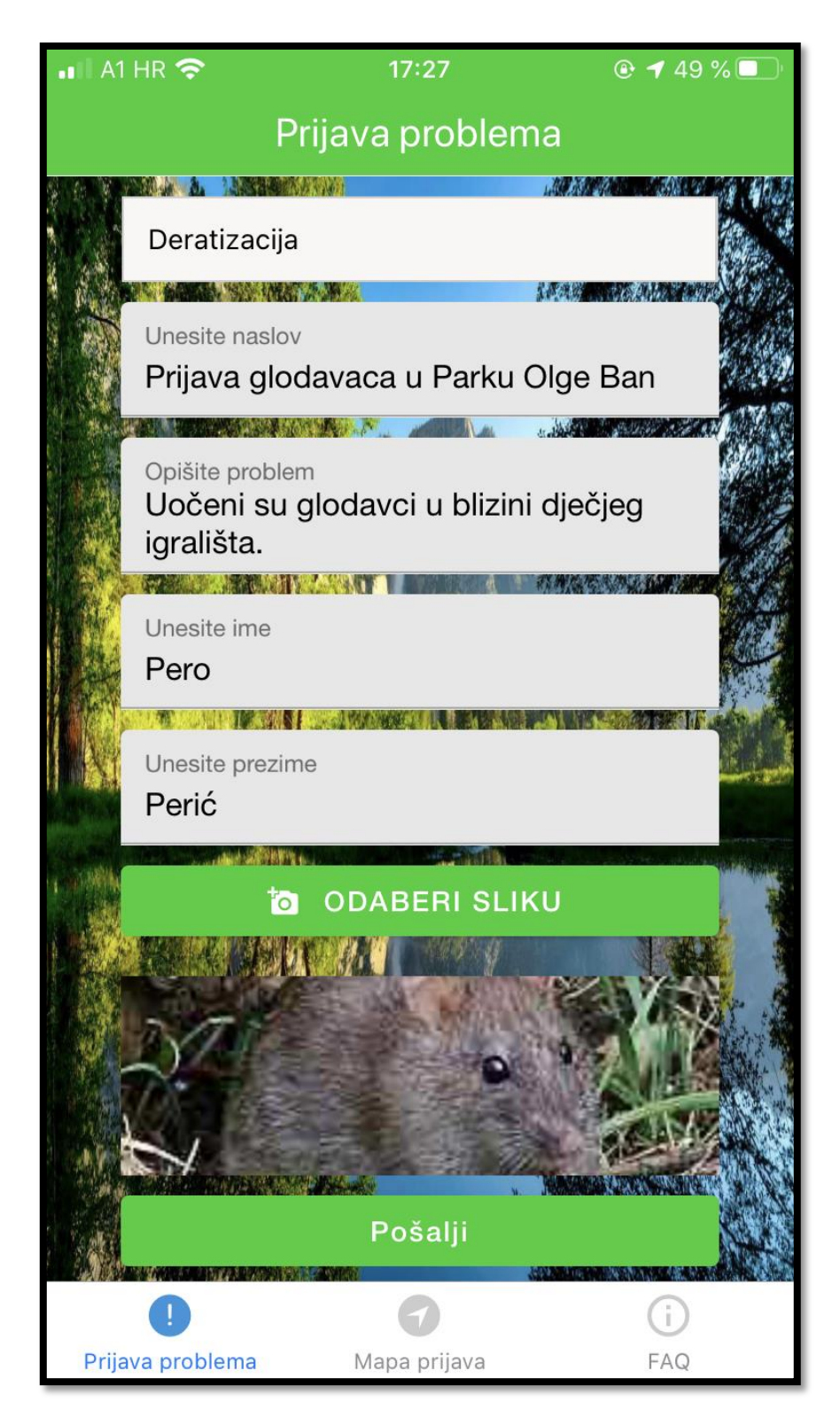

Slika 22. Form for reporting problems in the mobile application Izvor: Autor

<span id="page-35-0"></span>Forma sadrži jedan padajući izbornik, niz polja za upisivanje podataka te dva gumba. U padajućem izborniku korisnik bira kategoriju problematike što želi prijaviti, a trenutno su ponuđene mogućnosti prijave problematike koja se odnosi na: dezinfekciju, dezinsekciju i deratizaciju. U ostalim poljima korisnik ruĉno upisuje s tipkovnice tražene podatke, a to su:

- Naslov prijave,
- Opširniji opis problema,
- Ime i
- Prezime.

Nakon što je ispunio podatke, pritiskom na gumb "odaberi sliku", korisnik iz vlastite galerije mobitela bira fotografiju koju želi poslati uz prijavu. Nakon što je odabrao fotografiju, korisnik pregledava podatke te gumbom "pošalji" izvršava prijavu. U sluĉaju neispravnog unosa podataka korisniku se prikazuje povratna informacija kao što je prikazana na slici 23.

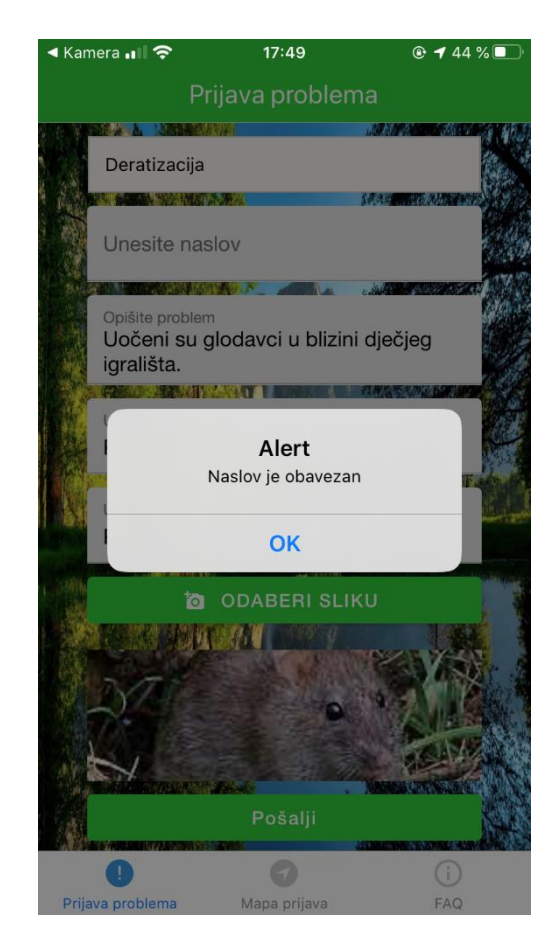

Slika 23. Error display in case of incorrect form filling

<span id="page-36-0"></span>Izvor: Autor

Na drugom zaslonu nalazimo mapu prijava. Mapa sadrži razna obilježja u bojama koja označavaju kategoriju prijave. Također, korisniku je vidljiva vlastita lokacija, što mu pomaže odrediti udaljenost od prijava. U desnom donjem kutu nalazi se legenda koja objašnjava pojedino obilježje. Ukoliko korisnik pritisne na jedno od obilježja, prikazati će se naslov prijave.

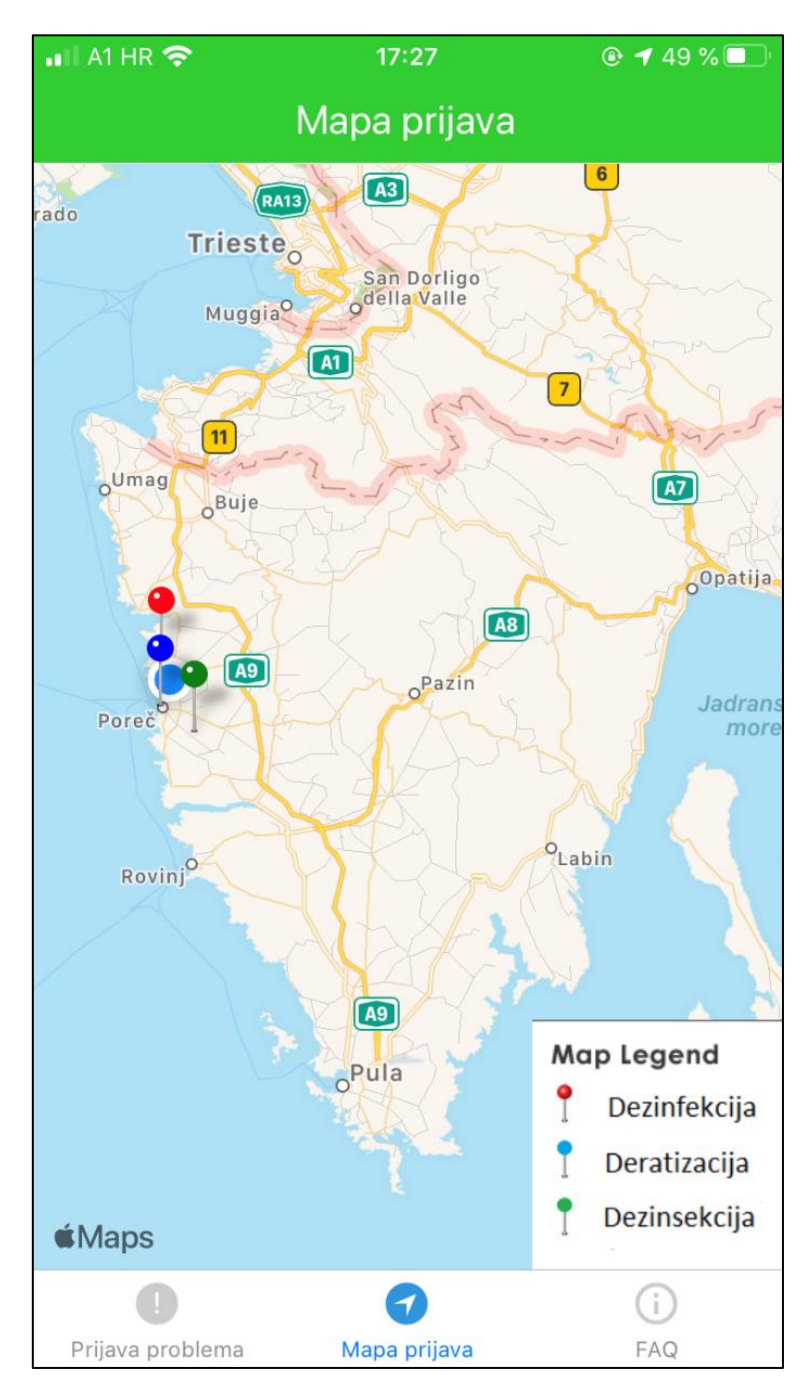

<span id="page-37-0"></span>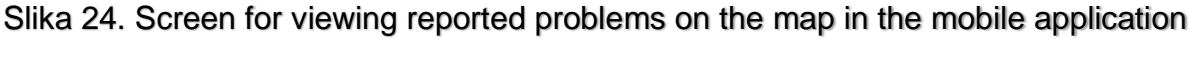

Izvor: Autor

Na zadnjem zaslonu nalazimo suĉelje za ĉesto postavljena pitanja. Pritiskom na jednu od sekcija imamo mogućnost proširenja (eng. expand) kako bi doznali odgovor na pitanje. Ukoliko pritisnemo na proširenu sekciju, ona će se jednostavno smanjiti (eng. collapse), odnosno, vratiti u poĉetno stanje.

| $A1$ HR                                                                                 | 17:28        | @748% |  |  |
|-----------------------------------------------------------------------------------------|--------------|-------|--|--|
|                                                                                         | FAQ          |       |  |  |
| Što vi možete napraviti kako bi<br>populacija komaraca bila što manja?                  |              |       |  |  |
| Zašto o komarcima moramo<br>razmišljati već danas?                                      |              |       |  |  |
| Kako se komarci legu u vodama<br>stajačicama?                                           |              |       |  |  |
| Koje su vrste i brojnost komaraca<br>ovisno o vrsti i veličini legla?                   |              |       |  |  |
| Zašto je suzbijanje odraslih komaraca<br>kratkoročnog učinka tek kada počnu<br>letjeti? |              |       |  |  |
| Kako možemo sami smanjiti pojavu<br>glodavaca u našoj okolini?                          |              |       |  |  |
|                                                                                         |              |       |  |  |
| Prijava problema                                                                        | Mapa prijava | FAQ   |  |  |

<span id="page-38-0"></span>Slika 25. Screen for reviewing frequently asked questions

Izvor: Autor

#### <span id="page-39-0"></span>2.4 Web aplikacija

Web aplikacija sustava za dojavu problematike, provedbe mjera dezinfekcije, dezinsekcije i deratizacije (DDD) nadležnoj jedinici lokalne samouprave izrađena je kroz Microsoftove tehnologije C# i ASP.NET Web forms koji su detaljnije objašnjeni na poĉetku ovoga rada. Za spremanje i obradu podataka korišten je SQL Server koji je također detaljnije prikazan na početku rada.

#### <span id="page-39-1"></span>2.4.1 Prikaz datoteĉnog i programskog dijela web aplikacije

Web aplikacija se sastoji od jednog projekta u kojem se nalazi niz mapa i datoteka koje osiguravaju ispravan rad aplikacije.

<span id="page-39-2"></span>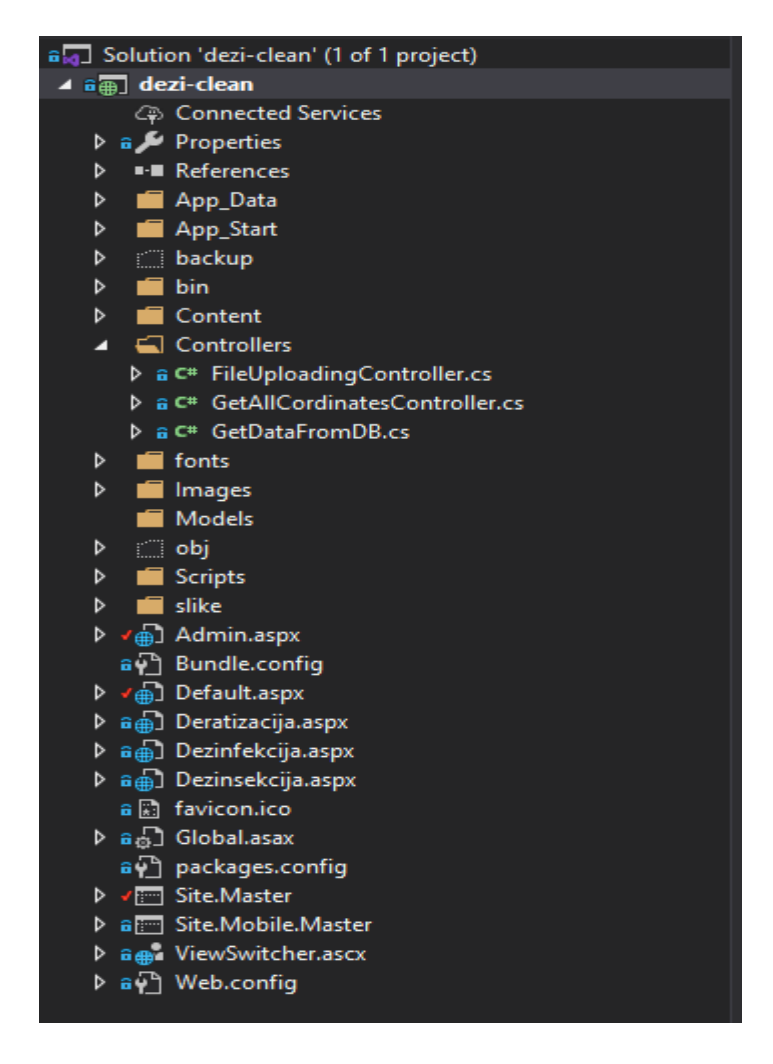

Slika 26. List of folders and files in a web application Izvor: Autor

U projektu dezi-clean nalazi se mapa Controllers koja sadrži tri kontrolera8, od kojih dvoje služe za API pozive za mobilnu aplikaciju (*FileUploadingController* i *GetAllCordinatesController*), a preostali za dohvat informacija iz baze podataka. Sljedeće treba spomenuti ASP .NET stranice koje se nalaze u projektu, a to su:

- Default.aspx poĉetna stranica prilikom pristupanja web aplikaciji,
- Admin.aspx stranica namijenjena iskljuĉivo za administratore,
- Deratizacija.aspx stranica koja prikazuje podatke iz kategorije deratizacija,
- Dezinfekcija.aspx stranica koja prikazuje podatke iz kategorije dezinfekcija,
- Dezinsekcija.aspx stranica koja prikazuje podatke iz kategorije dezinsekcija.

Sve stranice iz projekta za dohvat podataka koriste kontroler "GetDataFromDB", a koji će biti detaljnije prikazan u sljedećim poglavljima.

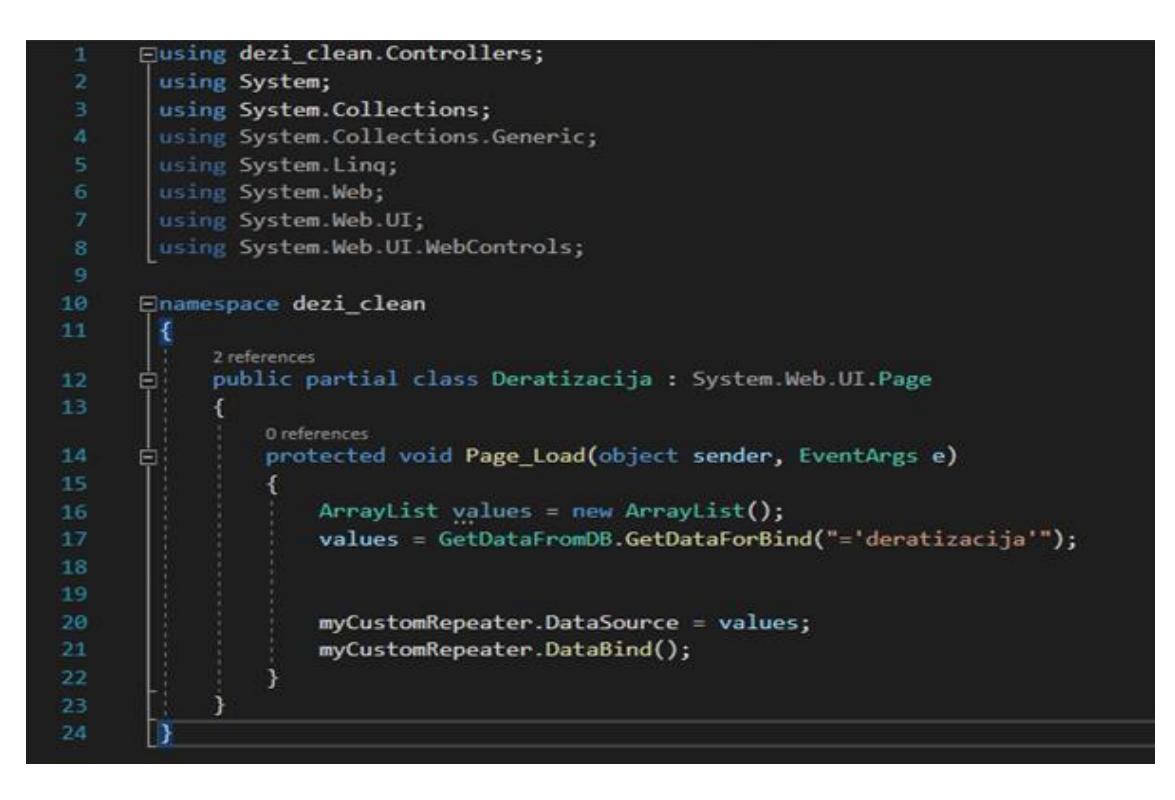

<span id="page-40-0"></span>Slika 27. Example of backend ASP .NET data display page Izvor: Autor

<sup>&</sup>lt;sup>8</sup> Planning an ASP.NET Web Forms Application: Controllers and Testing, 2017. Telerik https://www.telerik.com/blogs/planning-aspnet-web-forms-application-controllers-and-testing

Na slici 28 prikazan "backend" dio ASP .NET stranica koji dohvaća i priprema podatke koje će kasnije proslijediti "frontend" dijelu. Na početku funkcije "Page\_Load" stvara se prazna lista koju će popuniti informacijama kontroler za dohvat podataka. Nakon što uspješno napuni podatke u listu, podaci se moraju povezati (eng. bind9) za "frontend" dio stranice, a konkretno se vežu za ponavljač (eng. repeater10). Repetaer je komponenta ASP .NET okvira koja iterira po listi podataka.

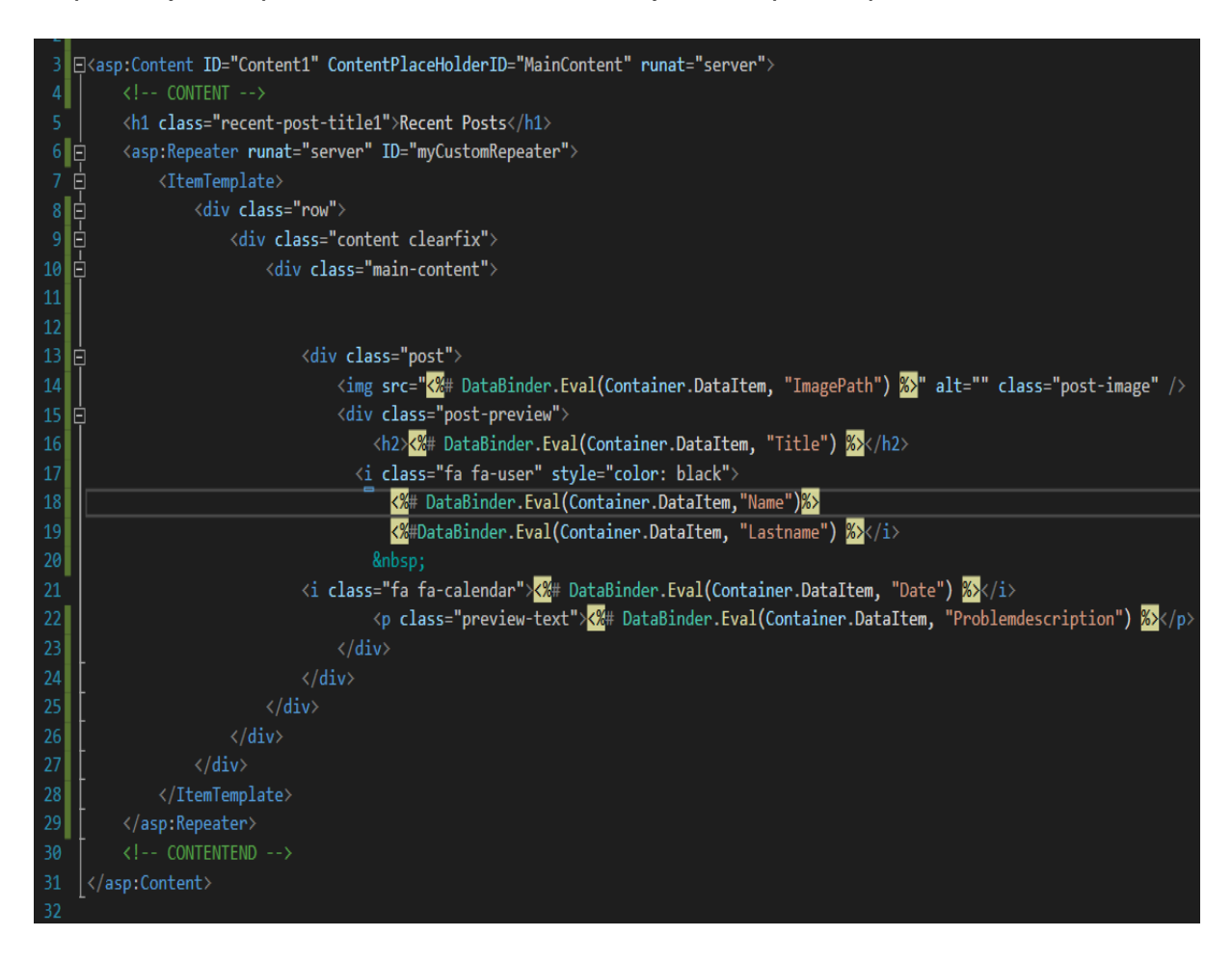

Slika 28. Example of "frontend" ASP .NET data display page Izvor: Autor

<span id="page-41-0"></span><sup>&</sup>lt;sup>9</sup> Data binding overview in WPF, 2019. Microsoft - https://docs.microsoft.com/en-us/dotnet/desktopwpf/data/data-binding-overview

<sup>10</sup> ASP.Net Repeater Control Using C#, 2015. C# Corner - https://www.csharpcorner.com/UploadFile/ca2535/Asp-Net-repeater-control-using-C-Sharp/

Od važnih datoteka treba također spomenuti glavne stranice tj. Site.Master i Site.Mobile.Master koje služe za stvaranje izgleda i ponašanje za sve stranice (ili grupu stranica) u kompletnoj aplikaciji. Glavna stranica pruža predložak za ostale stranice, s zajedniĉkim izgledom i funkcijama, a rezultat je kombinacija glavne stranice i stranica s sadržajem (sve stranice koje smo naveli na poĉetku poglavlja). Zadnja datoteka koju treba spomenu je konfiguracijska datoteka web.config koja služi za upravljanje razliĉitim postavkama kompletne aplikacije. Na taj naĉin možemo konfigurirati postavke nezavisno od ostatka koda aplikacije. Specifiĉno u ovoj aplikaciji web.config datoteka je vrlo bitna jer u nju spremamo postavke za spajanje na bazu podataka.

#### 2.4.1.1 FileUploadingController

FileUploadingController je zapravo Web API Controller koji obrađuje dolazne HTTP zahtjeve te šalje natrag odgovor pozivatelju. Na početku funkcije kontroler "čeka" dolazni HTTP zahtjev, a što u našem sluĉaju dolazi iz mobilnog djela aplikacije. Nakon što kontroler primi podatak, treba ga razdvojiti i prilagoditi formatu za upis u bazu podataka. Prvi korak jest spremiti relativnu putanju slike u određenu varijablu  $($ eng. relative path $11$ ), a zatim pohraniti sliku na tvrdi disk računala. Ostali podaci, također se spremaju u zasebne varijable, a to su:

- Naslov
- $\bullet$  Ime
- Prezime
- Opis problema
- Longituda
- Latituda
- Datum
- Kategorija
- Boja

Absolute vs Relative Path - Which Should You Be Using?, 2017. Keycdn https://www.keycdn.com/blog/relative-path

Aktivan

Na kraju funkcije otvara se konekcija prema bazi podataka te se ubacuju podaci koje smo prethodno spremili u varijable.

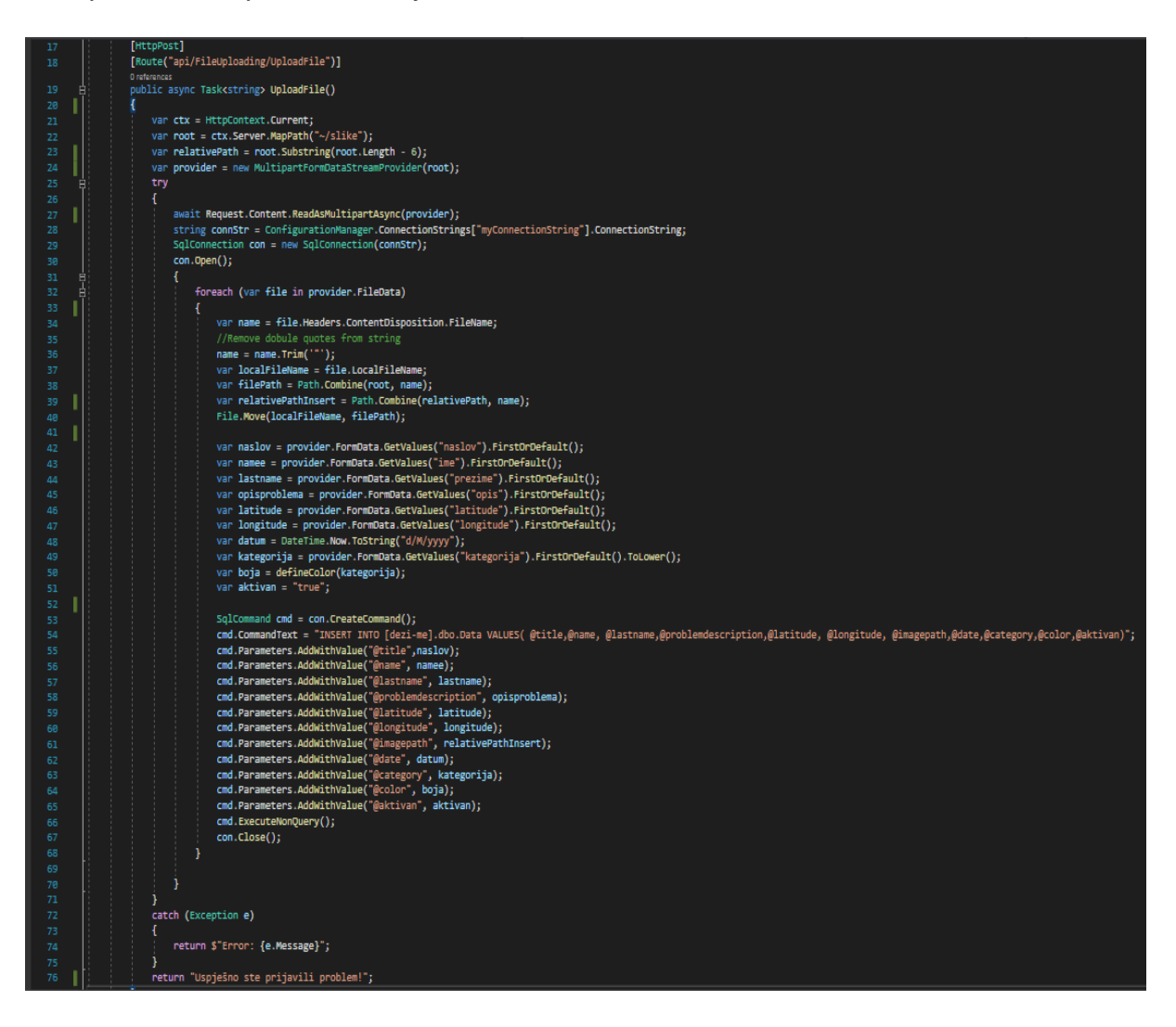

Slika 29. Example implementation of Web API Controller - *FileUploadingController.cs* Izvor: Autor

#### <span id="page-43-0"></span>2.4.1.2 GetAllCordinatesController

*GetAllCordinatesController* je zapravo Web API Controller koji eksponira podatke kroz HTTP protokol, a sve u svrhu kako bi ostale aplikacije mogle pristupiti navedenim podacima. Metoda "*CreateJSONData*" na poĉetku stvara praznu listu koju kasnije popuni funkcija "*FillData*", a koja će biti u nastavku opisana. Nakon što funkcija vrati podatke, isti se pretvaraju u JSON oblik te eksponiraju prema ostalim aplikacijama.

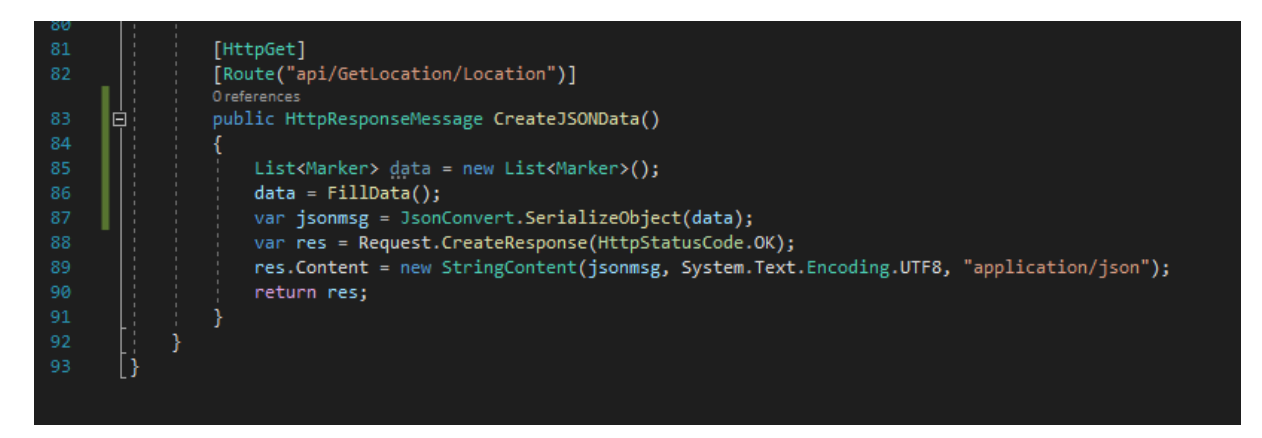

<span id="page-44-0"></span>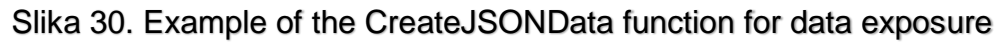

Funkcija "*FillData*" na poĉetku stvara praznu listu. Sljedeći korak jest otvaranje konekcije prema bazi podataka te mapiranje dohvaćenih podataka u zasebne varijable. Na kraju funkcije podaci se dodaju u listu koja je stvorena na samom poĉetku funkcije te potom vraćaju kao izlazni rezultat.

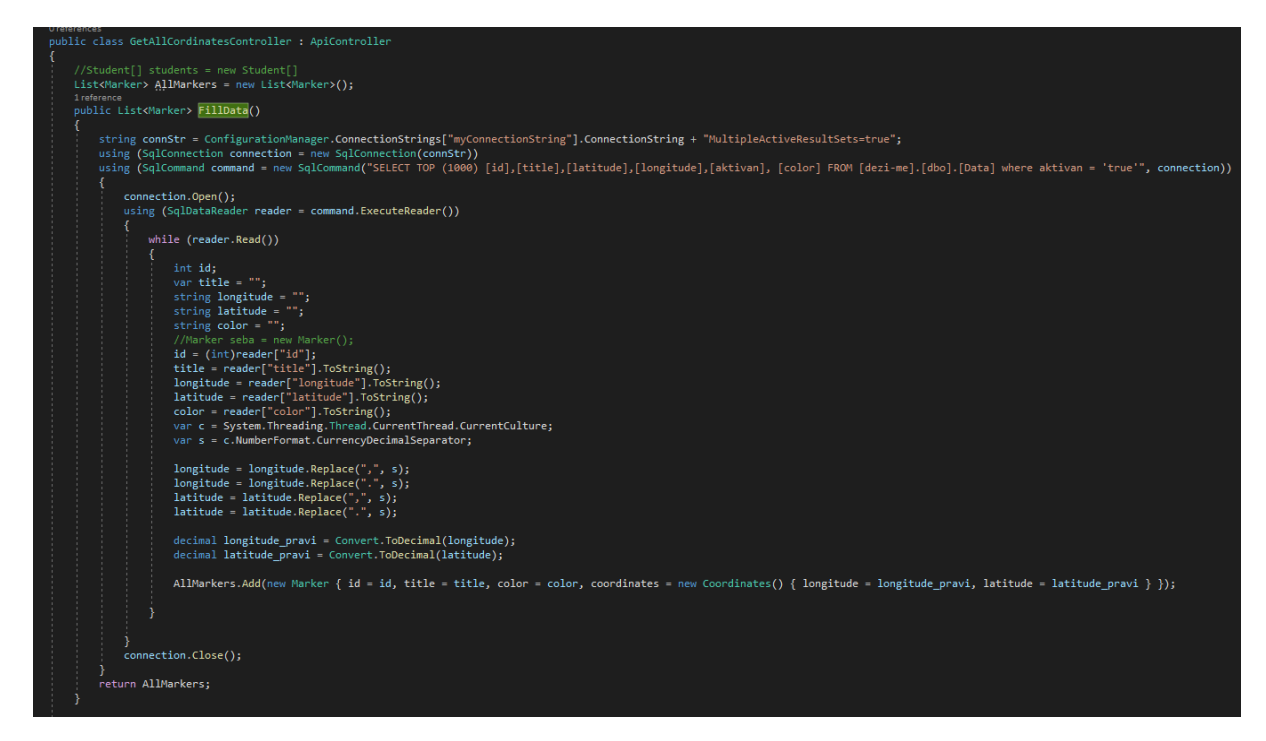

Slika 31. Example FillData function for retrieving and processing data

<span id="page-44-1"></span>Izvor: Autor

#### 2.4.1.3 GetDataFromDB

Kontroler *GetDataFromDB* služi za dohvat podataka pojedinih stranica u projektu kao što smo spomenuli na poĉetku poglavlja. Kontroler sadrži funkciju *GetDataForBind* koja vraća listu, a prima kategoriju kao ulaznu varijablu. Ulazna varijabla kategorija dinamiĉki se zamjenjuje s varijablom koja izvršava upit prema bazi. Varijabla se zamjenjuje iz razloga što želimo zatražiti samo podatke koji su npr. iz kategorije za dezinfekciju. Podatke koji dolaze iz baze podataka zamjenjujemo varijablama te na kraju vraćamo listu podataka kao što je prikazano na slici 32.

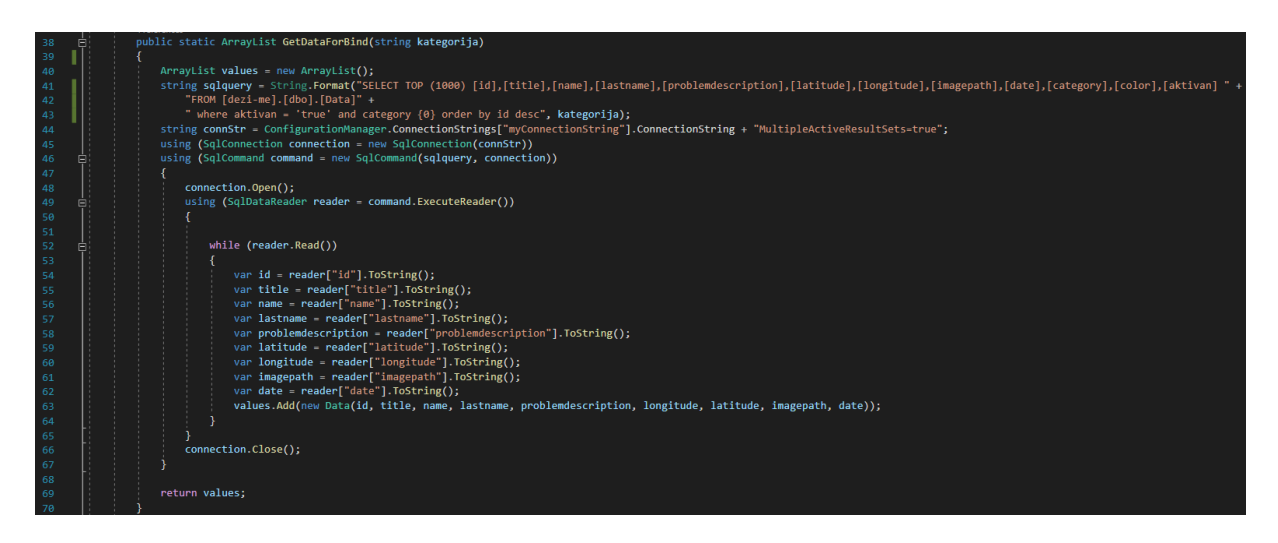

<span id="page-45-0"></span>Slika 32. Example *GetDataForBind* function for retrieving information from database

Izvor: Autor

#### <span id="page-46-0"></span>2.4.2 Prikaz grafiĉkog dijela desktop aplikacije

U ovom pod poglavlju prikazano je suĉelje web aplikacije sustava za dojavu problematike, provedbe mjera dezinfekcije, dezinsekcije i deratizacije nadležnoj jedinici lokalne samouprave. Na slici 33 prikazana je forma za prijavu u web aplikaciju sustava, a također možemo se prijaviti kao običan gost.

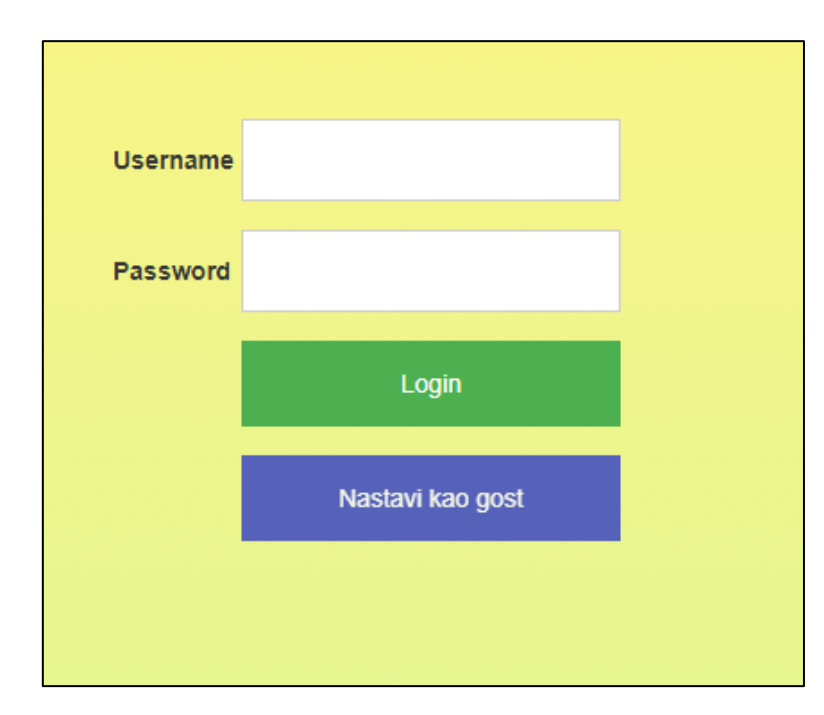

Slika 33. View problem report into the web application

#### Izvor: Autor

<span id="page-46-1"></span>U sluĉaju da se želimo prijaviti kao administrator, potrebno je unijeti ispravne podatke te stisnuti na zeleni gumb "Login". Nakon uspješne prijave dolazimo na sučelje za administratora gdje se prikazuju sve prijave korisnika. Prijave administrator može deaktivirati pritiskom gumb "deaktiviraj", a po završetku zahvata može se odjaviti pritiskom na gumb "logout" koji ga vraća na sučelje za prijavu.

# Najnovije prijave Logout Deaktivira Leglo komaraca Marko Marić @13.5.2020 Leglo komaraca u naselju Valkarin kod Poreča - lokva u naselju **Deaktivira**

#### Slika 34. Interface display for administrator

Nikola Tesla | 13.5.2020

Štakori unutar dvorišta

-<br>Štakori unutar dvorišta 'starog remonta' u Poreču

Izvor: Autor

<span id="page-47-0"></span>Ukoliko želimo pristupiti aplikaciji kao obiĉan korisnik, moramo odabrati gumb "Nastavi kao gost". Gumb nas vodi na prvu kategoriju u izborniku tj. stranicu za pregled prijava dezinfekcije. Kod obiĉnih korisnika svaka od kategorija ima svoju stranicu, što olakšava pregled samih prijava, a njihov međusobni pristup odvija se kroz navigaciju. Također postoji poveznica koja vraća korisnika na početnu stranicu prijave.

Najnovije prijave

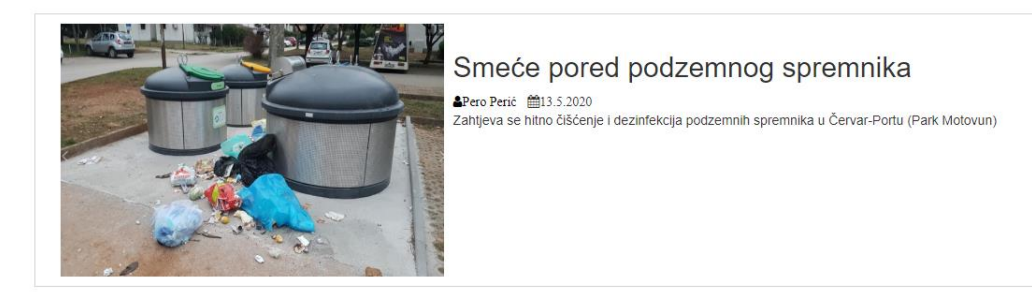

<span id="page-48-0"></span>© 2020 - Diplomski rad

Slika 35. Regular user interface display

Izvor: Autor

## <span id="page-49-0"></span>ZAKLJUĈAK

Cilj ovog diplomskog rada je izrada sustava za dojavu problematike, prilikom provedbe mjera preventivne dezinfekcije, dezinsekcije i deratizacije (DDD) nadležnoj jedinici lokalno samouprave. Ideja same aplikacije je zapravo digitalizirati proces koji se događa u lokalnim jedinicama samouprave, a također podignuti svijest lokalnih građana o očuvanju okoliša.

Kompletan sustav sastoji se od mobilne i web aplikacije. Većina mobilne aplikacije izrađena je u React Native programskom jeziku, dok je web aplikacija izrađena u Microsoftovim tehnologijama C# i ASP.NET Web Forms.

Funkcionalnosti mobilnog djela aplikacije sustava za dojavu problematike sastoje se od forme za prijavu uoĉene nepravilnosti, pregled svih prijava na mapi te pregled suĉelja za ĉesto postavljena pitanja.

Mobilni dio aplikacije ovog sustava ima puno prostora za poboljšanje i dodavanje novih funkcionalnosti kao što su lista prijavljenih problema po pojedinom korisniku, uz mapu prijava složiti listu svih prijavljenih problema, mogućnost praćenja problema, kako bi korisnik znao u kojoj je fazi rješavanja, općeniti status prijave te povratna notifikacija korisniku kada se prijava obradi.

Funkcionalnosti web aplikacije jesu pregled svih prijava po kategorijama (DDD) za obiĉnog korisnika, dok za administratora postoji posebno suĉelje uz prethodnu prijavu gdje je omogućena funkcija deaktiviranja samih prijava.

Trenutno na tržištu ne postoji ovakva vrsta aplikacije, ali postoje jako sliĉne aplikacije po strukturi, ali razliĉitoj namjeni. Kako smo već spomenuli da sustav ima puno prostora za poboljšanje, neophodno je dalje razvijati nove funkcionalnosti i poboljšanja, a sve u svrhu opstanka na tržištu, naravno, sve u dogovoru s naruĉiteljem.

#### <span id="page-50-0"></span>LITERATURA

Knjige i radovi:

Ben, A., Joseph, A. (2017), C# 7.0 in a Nutshell, Sebastopol: O'Reilly

Marijn, H. (2018) Eloquent Javascript – 3rd edition

Internet stranice:

React Native Pros and Cons - Facebook's Framework in 2019 https://www.netguru.com/blog/react-native-pros-and-cons (Pristupljeno: 15. svibnja 2020)

Understanding Expo for React Native, 2018. Hackernoon https://hackernoon.com/understanding-expo-for-react-native-7bf23054bbcd (Pristupljeno: 16. svibnja 2020)

What is npm?, 2011. Node.js - https://nodeis.org/en/knowledge/gettingstarted/npm/what-is-npm/ (Pristupljeno: 26. svibnja 2020)

Understaing async-await in Javascript, 2018. Hackernoon https://hackernoon.com/understanding-async-await-in-javascript-1d81bb079b2c (Pristupljeno: 29. svibnja 2020)

What is JSON? A better format for dana exchange, 2019. InfoWorld https://www.infoworld.com/article/3222851/what-is-json-a-better-format-for-dataexchange.html (Pristupljeno: 01. lipnja 2020)

Planning an ASP.NET Web Forms Application: Controllers and Testing, 2017. Telerik https://www.telerik.com/blogs/planning-aspnet-web-forms-application-controllersand-testing (Pristupljeno: 04. lipnja 2020)

Data binding overview in WPF, 2019. Microsoft - https://docs.microsoft.com/enus/dotnet/desktop-wpf/data/data-binding-overview (Pristupljeno: 10. lipnja 2020)

50

ASP.Net Repeater Control Using C#, 2015. C# Corner - https://www.csharpcorner.com/UploadFile/ca2535/Asp-Net-repeater-control-using-C-Sharp/ (Pristupljeno: 14. lipnja 2020)

Absolute vs Relative Path - Which Should You Be Using?, 2017. Keycdn https://www.keycdn.com/blog/relative-path (Pristupljeno: 18. lipnja 2020)

# <span id="page-52-0"></span>Popis slika

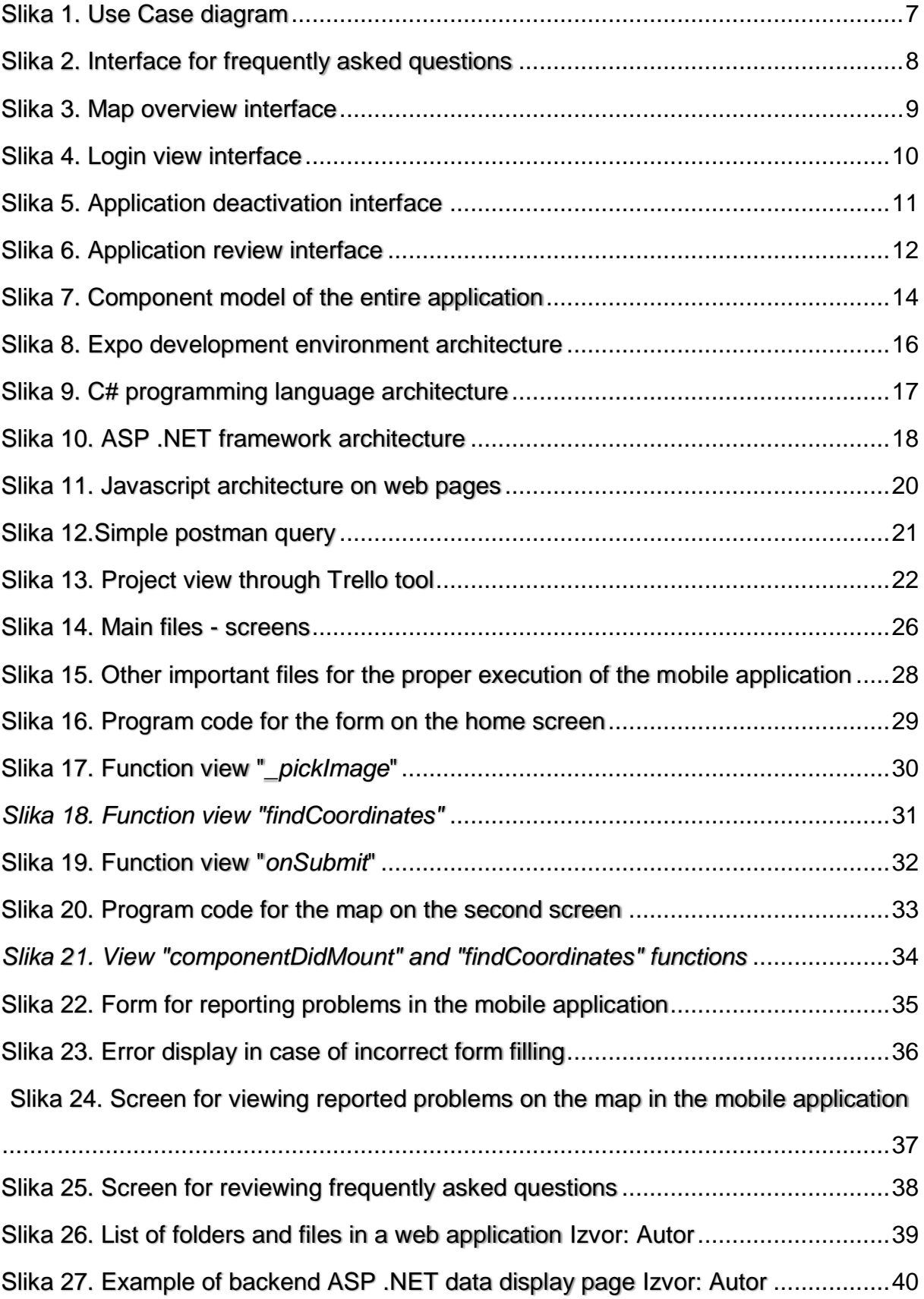

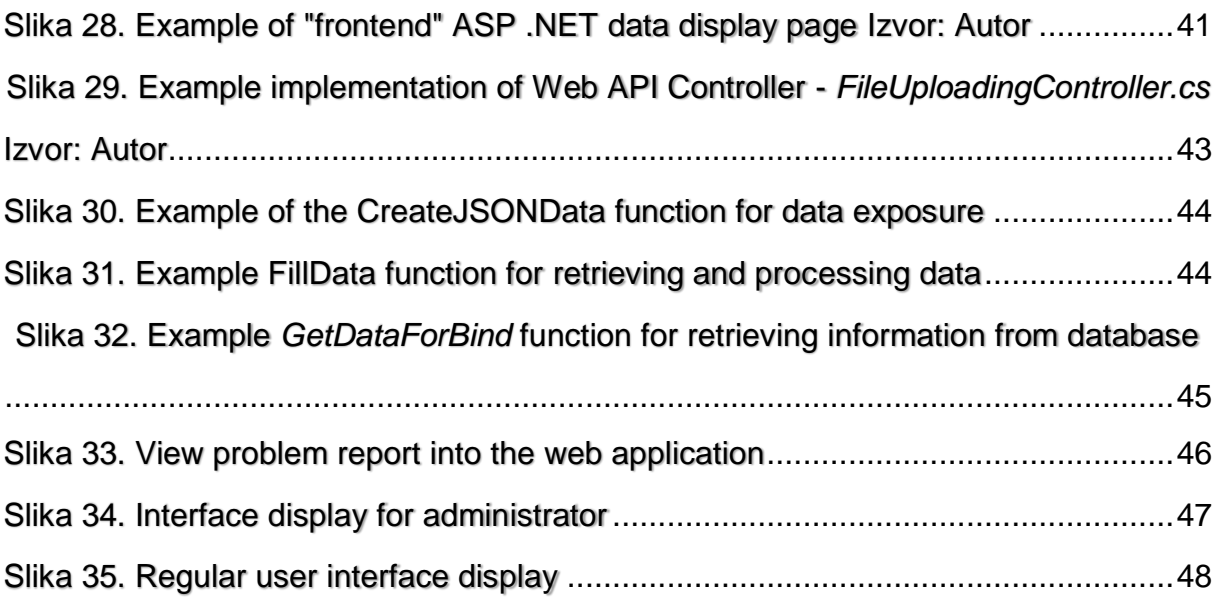

# <span id="page-53-0"></span>Popis tablica

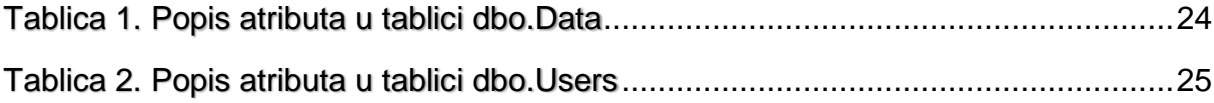

#### <span id="page-54-0"></span>Sažetak

Cilj ovog rada je prikazati te zorno objasniti na koji naĉin je moguće koristiti sustav za dojavu problematike, provedbe mjera preventivne dezinfekcije, dezinsekcije i deratizacije (DDD) nadležnoj jedinici lokalno samouprave. Kroz rad su predoĉene same tehnologije u kojima je isti izrađen. Kroz razna poglavlja objašnjena je kompletna arhitektura aplikacije, a također raznim dijagramima prikazana je sama interakcija korisnika i same aplikacije. Na kraju samog rada prikazani su dijelovi programskog koda te suĉelja mobilne i web aplikacije.

Kljuĉne rijeĉi: mobilna aplikacija, web aplikacija, React Native, Expo, ASP.NET Web Forms, Visual Studio Code, Microsoft Visual Studio, Microsoft SQL, Microsoft Managment Studio 2019

#### <span id="page-54-1"></span>Abstract

The aim of this paper is to present and clearly explain how it is possible to use problem-processing system, proven measures for disinfection, disinsection and deratization (DDD) of the competent local self-government units. Through the paper, the technologies in which it is made are presented. Through various chapters, the complete architecture of the application is explained, and also various diagrams show the interaction between the user and the application itself. At the end of the paper, parts of the program code and the interfaces of the mobile and web application are shown.

Keywords: mobile application, web application, React Native, Expo, ASP .NET Web Forms, Visual Studio Code, Microsoft Visual Studio, Microsoft SQL, Microsoft Managment Studio 2019